## TABLE OF CONTENTS

 $\bullet$ 

No\_ 37 June 1991

Observatory Controller Messaqe

 $\sim$ 

VILSPA Database User's Guide

IUE ESA NEWSLETTER

Editor: J. Fernley<br>Editorial Assistant: C.Ramirez Editorial Assistant:<br>Published by:

The ESA IUE Observatory Apartado 50727 28080 - Madrid, Spain

<u>Fax</u>: +34-1-8131139 - <u>Telex</u><br>- EARN/BITNET: IUFHOT@VIL Tel: +34-1-8131100 - Fax: +34-1-8131139 - Telex: 42555 VILSE SPAN: VILSPA::IUEOBS - EARN/BITNET: IUEHOT@VILSPA

#### Observatory Controller Message

This special issue of the ESA IUE newsletter is dedicated to the worK done at VILSPA to improve the archival support.

The current issue supplies you with the Database User's Guide. This facilltv now supports many features such as:

- Remote query of the IUE Merged log and associated files.
- Remote dearchiving and reprocessing requests

All direct daily support of the 80,000 images currently inside IUE archive

Various combined searches through different files.

And now also, the introduction of a so-called "simple" standard query language which will put in your hands a very powerful tool for using the statistical information in the IUE VILSPA Database.

I hope that as usual you will find that the tools we supply are useful for you and do not hesitate to contact us for further queries. We count on our users to inform us of problems we have not anticipated.

June 1991 Willem Wamsteker

 $\frac{1}{2}$ 

# **VILSPA Database User's Guide**

 $\bar{\lambda}$ 

**Miehael Barylak**  ESA Villafranca Apartado 50727 28080 - Madrid

Tel: +34-1-8131 115 Tlx : 42555 VILS E EARN: MBARYLAK @ VILSPA SPAN: VILSPA::MB

Version dated: May 1991

# Table of Contents

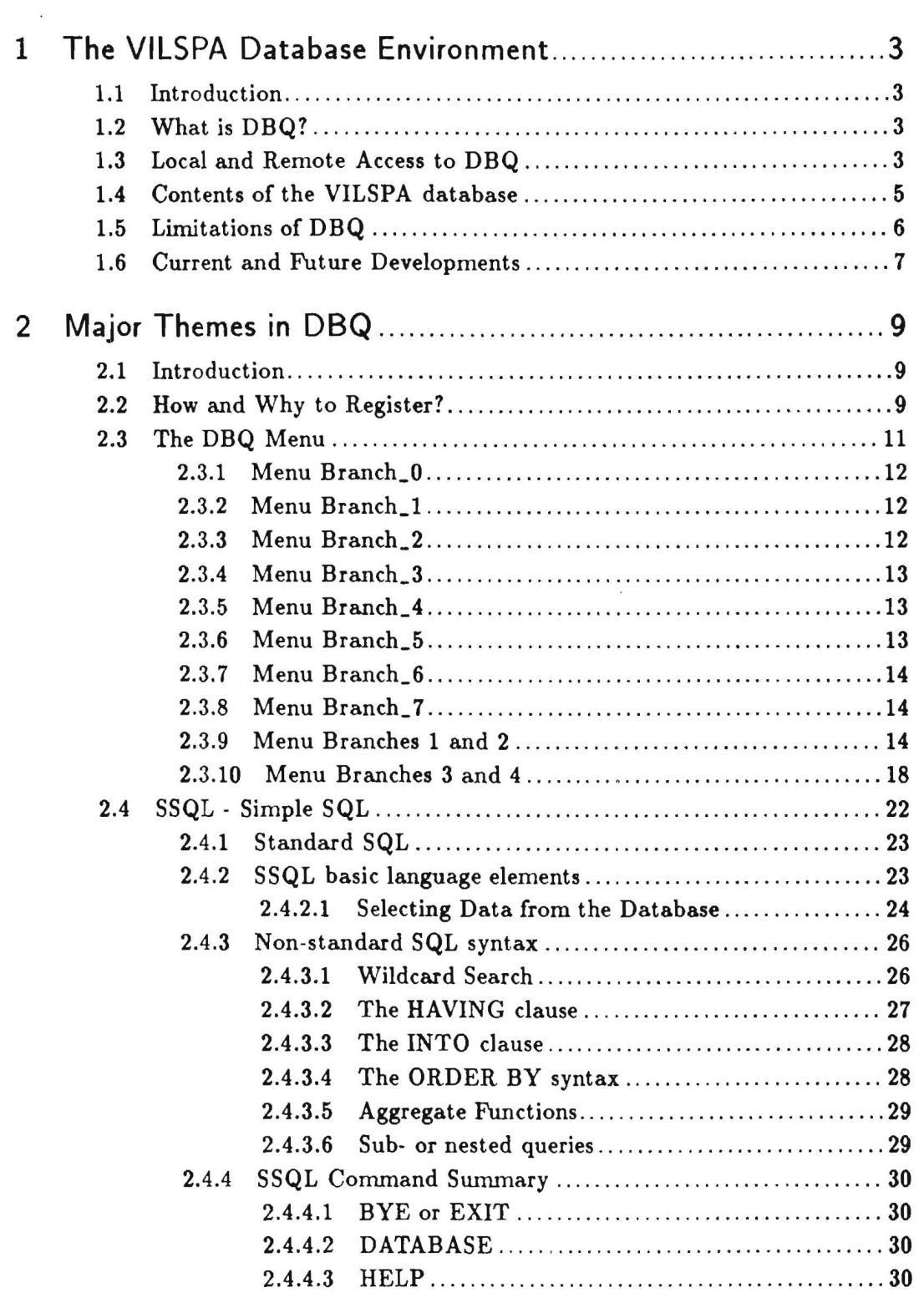

 $\sim$ 

 $\bar{\mathbf{r}}$ 

 $\sim$ 

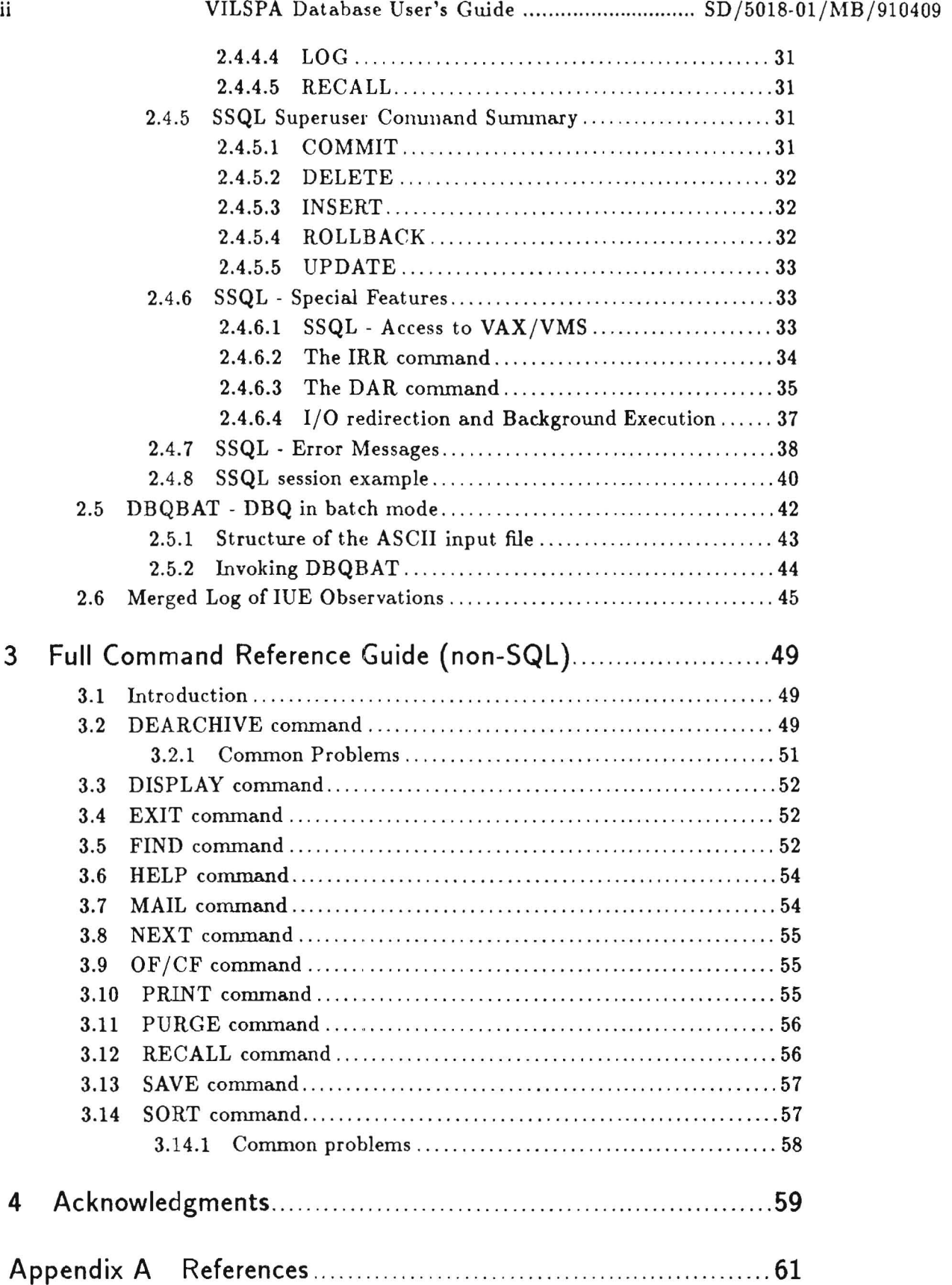

 $\mathcal{L}^{\text{max}}_{\text{max}}$  and  $\mathcal{L}^{\text{max}}_{\text{max}}$ 

 $\ddot{\phantom{0}}$ 

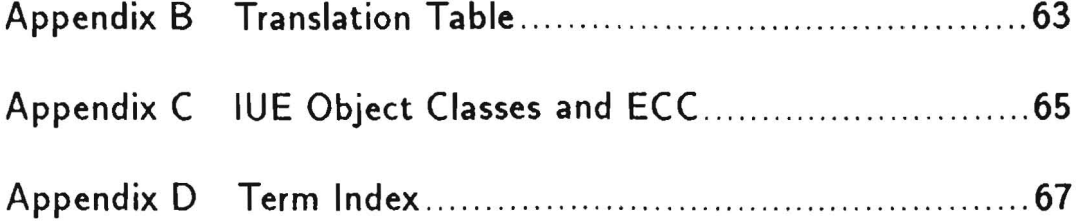

 $\sim$   $\sim$ 

 $\mathcal{L}^{\text{max}}$ 

#### INTRODUCTION: About This Guide

This is the User's Guide of the VILSPA database, in which one should be able to find all the information necessary to access and interrogate the VILSPA database and especially the observing scripts of the International Ultraviolet Explorer (IUE) satellite of both NASA's Goddard Space Flight Center (GSFC) and ESA's Villafranca satellite tracking station (VILSPA). Many ideas for this guide were taken from the MULTIPLAN (TM) User's Guide by Erwin Schneider.

#### Who should read this guide?

All people interested in IUE observations and their publications. People seeking answers to questions like

- 'Has HD 12345 been observed by IUE and how often ?'
- 'Which active galaxies have been observed in the far UV (1000 till 3200 A) ?'
- 'Are all observations of SN987A released so that I can request them ?'
- etc.

should read this guide. But also those scientists who want to issue on-line dearchiving requests of IUE observations or people who are simply interested in how to connect to the VILSPA Microvax II via public data networks.

#### How to Use This Guide!

You should read this guide selectively. This means that there is no point in studying it from page one through to the very last page (there are better guides for doing this). The intention is that you can find quickly what you are looking for. Don't let the size and the structure of this guide discourage you from either using the VILSPA database query facility DBQ or reading this guide. Both are simpler to use than you will realize from just reading this manual. The best way to find out is by trying it.

 $\sim$   $\sim$ 

 $\sim 10^{-11}$ 

# 1. The VILSPA Database Environment

# 1.1 Introduction

In this part of the manual we will be looking at the general environment of the VILSPA database. We will learn under which database management system the database is implemented and at which computer it is installed.

We will explain how to access the VlLSPA database both locally at VILSPA and via X.25 public data networks which have become available in the last few years.

We will take a quick look at the files available to the common user and explain their contents.

If we speak of all its power and glory we must also mention the limitations of DBQ especially in comparison with other interactive database systems available to the scientific user community in Europe.

# 1.2 What is DBQ?

DBQ is a set of application programs written in both VAX-11 FORTRAN (DBQ itself, etc.) and VAX-11 C (SSQL - see section 2.4 [SSQL - Simple SQL], page 22). These application programs, developed back in 1983 [Ref. 1], call  $ADABAS/VMS$  using the standard  $VAX/VMS$  call interface. ADABAS/VMS is a commercial database management system (DBMS) of Software AG (Darmstadt, Germany) and provides a powerful and flexible set of commands to perform database queries, reads and updates. ADABAS/VMS comes with NATURAL, a 4th generation application development environment. At VILSPA we use NATURAL to perform most of the monthly database upgrades.

ADABAS/VMS is a *relational* DBMS, where all infonnation is represented by values in *table6.*  These tables have horizontal *rows* and vertical *columns*. In this guide we also use *files, records* and *fields* or the nearly synonymous terms *relations, tuple* and *attributes.* 

# 1.3 Local and Remote Access to DBQ

The VILSPA database was formerly installed on a VAX 730 (3Mb), but has been moved onto a

Microvax II (16Mb) in Feb. 1989. The Microvax II (node MAX, SPAN number: 28845) is linked via VILSPA's Local Area Network (LAN) and ESANET to all major networks (BITNET/EARN, SPAN, etc.) and in particular to the international packet switching data networks (PSDN).

The local access to DBQ is achieved by simply logging into the Microvax II [destination: VAX in the Network Control Center (NCC) menu} from any terminal (or PC) connected to the VILSPA LAN. As 'DBQ' is defined as a system-wide symbol, typing 'DBQ' to any VAX/VMS system prompt will start up DBQ.

For remote aeeess a *captive account* has been created:

### Username: VILSPA Password: DB

which will automatically activate DBQ and disable any other access to the VAX/VMS operating system. But remote users have first to connect either to the VILSPA Local Area Network Control Center (LAN-NCC) by calling the X.25 PSDN number:

#### 02145 213 021 3323

or directly to the VILSPA SPAN node by dialing

#### 02145 213 021 3328

In the NCC menu one selects destination 'VAX' and logs in with the above given username and password. Please remember to hit <RETURN> when seeing the message "CALL RECEIVED ..." to get the attention of the Microvax II.

Access via SPAN (Space Physics Analysis Net) is possible by setting the host to VILSPA (number 28843) ie:

> SET HOST VILSPA or SET HOST 28843 or 28846

Use the username and password as given above.

A *mail account* to handle SPAN e-mail messages has been set up. The address is VILSPA::IUEOBS. Observatory staff will monitor this account and will pass e-mails to the appropiate persons.

Unfortunately there is no access possible via normal telephone modems (although plans are in hand). Also direct access via BITNET/EARN is currently not possible. But ASCII files, to be used by either DBQBAT (see section 2.5 [DBQBAT - DBQ in batch model, page 42) or SSQL(see section 2.4 [SSQL - Simple SQLj, page 22), can be sent to the following addresses:

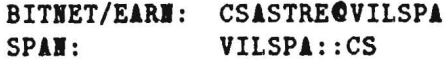

Be sure to include a return address for the output.

# 1.4 Contents of the VILSPA database

From the files loaded under ADABAS/VMS the following ones are available to common users:

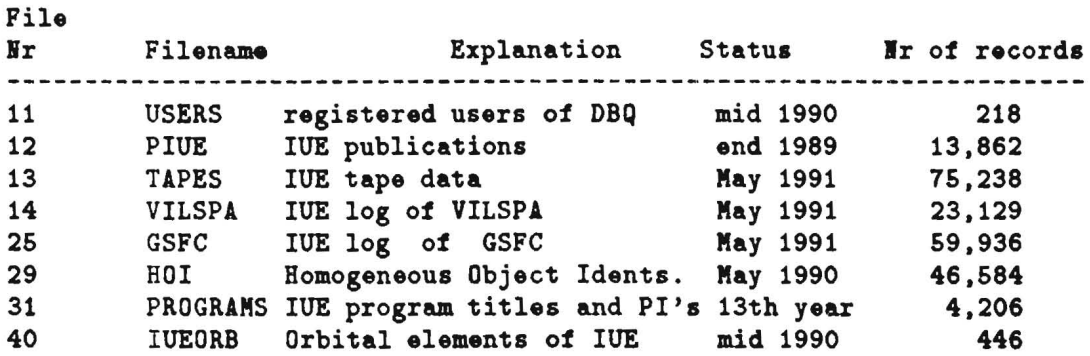

The user can interrogate these files either individually (menu branch 4) or in parallel (menu branch 1, 2, 3, or 4). For the current status of each of these files enter 'HELP STATUS' in one of the first four menu branches.

The following JOURNALS have been searched for IUE publications (first col- umn is the abbreviation to be used when interogating file PIUE):

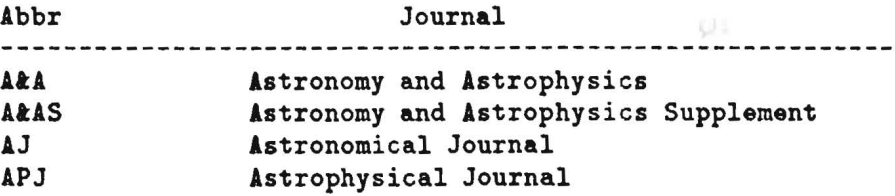

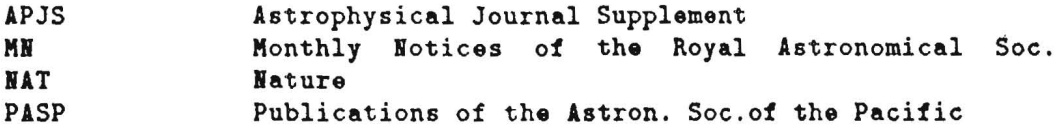

You will find further information in:

- NASA IUE Newsletter No.24, p.177 and
- ESA IUE Newsletter No.20, p.71.

#### 'File GSFC'

contains detailed descriptions of IUE images taken at Goddard Space Flight Center (GSFC), while File VILSPA holds the same informations for IUE images observed at VILSPA.

#### 'File PlUE'

contains references to publications of IUE observations and is completed up to May, 1989.

#### 'File TAPES'

holds the tape data information ie. whlch images are on whlch tape identified by a tape id. (TID) together with the file position. This information is important during the processing of dearchiving requests but is of no use to the common user.

#### 'File PlD'

lists all program titles and principal investigators (PIs) till the 13th year of IUE operations together with the programid, agency and year of observation.

#### 'File USERS'

contains all currently registered users together with their codename, postal address, date of last login and total number of logins.

#### 'File IUEORB'

holds all orbital elements of IUE since the beginning of the project till mid. 1990. See [Ref. 2] for more details.

# **1.5 Limitations of DBQ**

It is important to recognize that DBQ, versatile and highly capable as it is, is not the complete answer to all your database queries. Some people have struggled bravely to make it do something for whlch it was not intended for.

First of all one has to bear in mind that DBQ has evolved from programs written for the

old DBMS ADABAS-M on a *PDP-ll/35* (which has been available since 1982 [Ref. 1]). With the exception of SSQL, its developement started at the beginning of 1989. Secondly it is worth mentioning some of the requirements DBQ has to fulfill ie. the interaction with the system is supposed to be via any ASCII terminal (80 characters/line) and the command syntax should be similar to the one used on the *PDP-1l/35.* 

Hence be not disappointed if you see that DBQ is not supporting video mode where the cursor can be placed anywhere on the screen allowing 'forms' style in- and output. DBQ is a mixture of menu and command driven programs. Many of the limitation of DBQ could be solved by SSQL i.e.

- remote users are now able to handle (ie. edit, up and downlink, etc.) the temporary files of their query session.
- access to the operating system for remote users (hence file transfer via KERMIT, etc.)

The user interface has still the following limitations:

- command-line editing is possible only on the last command.
- add here the limitations you found and return to the author!

## 1.6 Current and Future Developments

Among current developments and improvements to the VILSPA database (Mar. 1991) we have

- continue the implementation of homogeneous object identifiers and accurate coordinates (in cooperation with the Centre de Donnees Astronomiques de Strasbourg) [Ref. 3 and 4J
- upgrades to SSQL (including data retrieval commands, etc.) which in the long term future should be replacing all other DBQ menu branches (see section 2.4 [SSQL - Simple SQLj, page 22).
- installation of a SSQL (mail) server
- provide remote observation preparation information (RTOPS)

Future developments might include, among others:

- access via modems
- $\bullet$  installation of a ESIS user and service shell [Ref. 5]

 $\bar{v}$ 

• on· line image reprocessing requests

 $\alpha$  .

• remote proposal entry

 $\bar{\mathbf{x}}$ 

# **2. Major Themes in DBQ**

# **2.1 Introduction**

This part of the manual covers the comprehensive treatment of all commands and facilities in DBQ. It is structured after the DBQ menu and will overlap with the treatment given in chapter 3 (see chapter 3 [Full Command Reference Guide (non-SQL)], page 49), which is ordered alphabetically.

We will explain how and why to register as a user of DBQ. We will also get acquainted with the DBQ menu and its different menu branches starting with menus 1 and 2, where the homogeneous object identifications and 1950.0 coordinates are the only search keys to access the information of the IUE log.

Menu branches 3 and 4 offer a more sophisticated way to retrieve the contents of the various files of the VILSPA database.

Next will describe the new interactive SQL facility of the VlLSPA database.

Last but not least we will still mention DBQBAT - an unsupported facility which runs DBQ in batch mode allowing ASCII file in- and output. This facility will fade away once SSQL will be able to handle DEARCHING requests, ASCII file in- and output is also available under SSQL (see section 2.4 [SSQL - Simple SQL], page 22).

## **2.2 How and Why to Register?**

To register yourself as a user of the VILSPA database enter NEW to the codename prompt. Choose a codename of 2 to 4 characters and then enter your name as you would like it to appear on an address label. Four lines for your address are provided next and finally you are asked for your telephone number. Then you can opt to add yourself to the userlist, or to exit without registration or to correct one of the items you have entered as eg. the third line of your address - see following example (user input appears in this font):

Example:

'l.DBQ-I-VILSPA, database menu selection 30-JAI-1987 10:10:52.74 Enter HELP to get help EXIT to get out LOG to get logged off NEW to get registered or your codename > NEVV You will get registered now - for that we need: a new codename (up to 4 char.) chosen by you your name (up to 20 char.) your address (4 lines of up to 18 char.) to where images you requested during query sessions will be sent your telephone nr. (up to 14 char.) (The \_\_\_ indicate the size of each field, do not exceed it!) Enter new code name: miba الوطاليات والمراكب والمراجي والواد  $- - - - -$ Your name please: dr. michael barylak Address (tst line)? esa villafranca Address (2nd line)? po box 50 727 Address (3rd line)? madrid Address (4th line)? spain Telephone number?  $+34-1-8131115$ Codename : MIBA Name DR. MICHAEL BARYLAK Address 1: ESA VILLAFRANCA 2: PO BOX 50 727 3: MADRID 4: SPAII Telephone: +34-1-8131116 A .... to Add yourself to userlist ! C .... to Correct an item !  $E$  .... to Exit without registration :  $C$ 1 - Codename 2 - Name 3 - Address 1<br>
4 - Address 2 5 - Address 3 6 - Address 4  $5 -$  Address 3 7 - Telephone Enter one option number: 5

```
-------
Address (3rd line)? 28080 madrid 
Codename : MIBA 
Name : DR. MICHAEL BARYLAK
Address 1: ESA VILLAFRANCA
        2: PO BOI 60 727 
        3: 28080 MADRID 
        4: SPAll 
Telephone: +34-1-8131116 
A .... to Add yourself to userlist !
C .... to Correct an item !
E .... to Exit without registration : A'l.DBQ-I-REGISTERED. under codename MIB! - try it 
        Enter HELP to get help 
               EIIT to get out 
               LOG to get logged off 
               NEW to get registered 
or your codename > MIBA 
Which menu branch (0-7 or (E)nd, ? for HELP):
\cdots
```
Many people might find the registration and then the use of the codename annoying but this scheme has been introduced for two reasons. Firstly we didn't want to manage over 200 user accounts on our VAX and secondly we found it more annoying to enter always our name and address etc. when making dearchiving requests. Hence one important reason for registration is to ensure that your dearchiving requests are being processed and sent to the right person and address. Users who have not provided us with an address and have submitted a dearchiving request will never get the request satisfied.

Do not be afraid to register yourself more than once if you have forgotten your codename or you are not sure if the address given was correct. Note that the system will not allow duplicate codenames. Note that you can check your name and address with SSQL - see section 2.4 [SSQL Simple SQLj, page 22 for more details.

## 2.3 The DBQ Menu

Once you have identified yourself (by giving your codename) you may select one of 8 menu branches, ie.

```
Which menu branch (0-7 or (E)nd, ? for HELP): ?
You can choose: 
o - Simple SQL (SSQL) 
1 - query of the lUE log by homogeneous object ids. or coordinates 
2 - query of the publication file by object id. or coordinates 
3 - query of the lUE log by any key combination (like date, 
    obj.class, dispersion, etc. ...)
4 - query of all files (IUE logs, publications, tape data, etc.) 
    by any key combination 
6 - enter the VAX MAIL facility 
6 - exit to the operating system ( for local users only) 
7 - logoff 
Which menu branch (0-7 or (E)nd, ? for HELP):
\cdots
```
## 2.3.1 Menu Branch\_O

See section 2.4 [SSQL - Simple SQLj, page 22

### 2.3.2 Menu Branch\_l

provides a simple database query of the IUE observation logs of both VILSPA and Goddard employing as search keys either homogenous object ids. or coordinates (equinox 1950.0) as given in the database of Centre de Donnees astronomiques de Strasbourg (CDS) [Refs. 10 and 11j.

#### 2.3.3 Menu Branch\_2

is similar to branch 1 as the search keys to be use are either the homogeneous object id. or 1950.0 coordinates. However the query is made against the P file which holds the information on publications of IUE observations.

## 2.3.4 Menu Branch\_3

offers a more sophisticated query facility. You are working with the IUE logs of Goddard and VILSPA in parallel, and you will need to know the 14 keys defined for these files as query can be expressed in any combination of these 14 search keys.

This is the menu branch most frequently used by common users.

## 2.3.5 Menu Branch\_4

provides access to almost all files loaded under ADABAS/VMS individually or in parallel. For this the user has to open (close) the files explicitly with the OF (CF) command. Files can be opened or closed at any time during the query session. Interrogation of the file $(s)$  is only possible via the search keys which are defined in all of the file( $s$ ) currently open.

This menu branch is used for very special and specific queries. It is used mainly by the database specialist and by the people in charge of image dearchiving.

#### 2.3.6 Menu Dranch\_5

gives access to the VAX/VMS Mail facility for urgent messages to Resident Astronomers (WW, JC, ...) or if you have problems with the VAX/VMS (SYS) or DBQ itself (MB). You could also mail errors in the IUE logs which you have discovered (JAF, CS). Here is a list of useful user ids.:

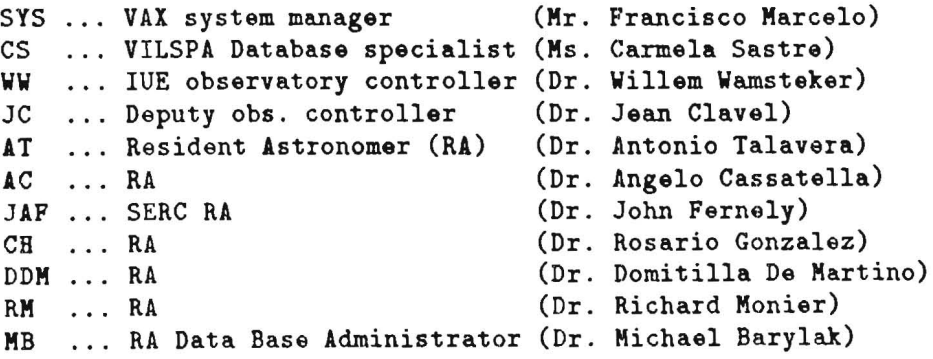

### 2.3.7 Menu Branch\_6

provides an exit to the operating system. This is only possible for local users or users who have started DBQ under their own user accounts.

#### 2.3.8 Menu Branch\_7

Logoff from the VAX/VMS operating system (with automatic disconnection of remote users ie. line hang up).

#### 2.3.9 Menu Branches 1 and 2

In cooperation with Centre de Donnees Astronomiques de Strasbourg (CDS) the WE project has undertaken the task of homogenizing the object identifications in the IUE observing logs [Ref. 3 and 4]. The aim of this homogenization is that all you'll have to know is either the name of your object or the 1950.0 coordinates. Although this sounds nice and easy, it is something like trying to domesticate a cage of lions and tigers as there is no accepted astronomical nomenclature hierarchy.

Given the nature of IUE data ie. primarily spectral data, the following nomenclature hierarchy was adopted by the IUE project (the numbers in the first column give the hierarchical sequence):

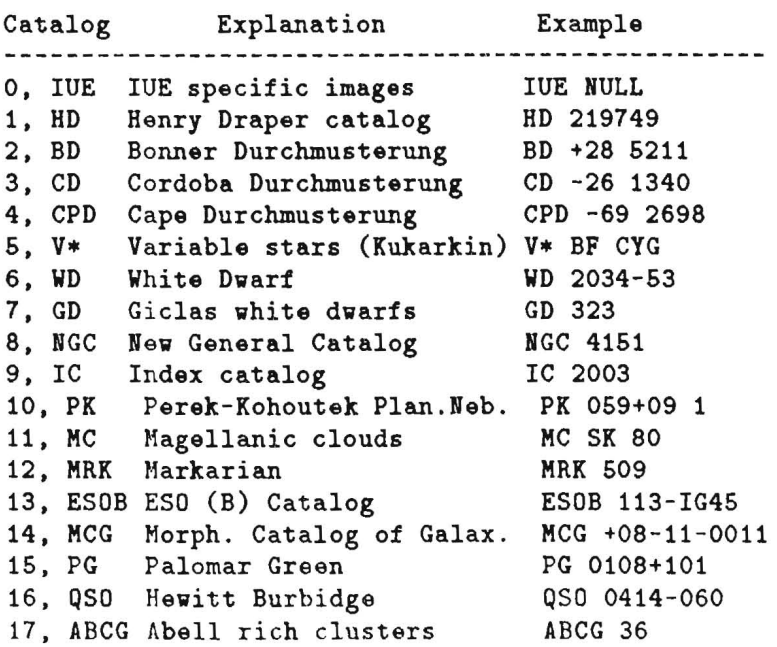

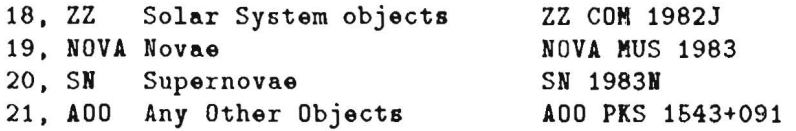

Four 'super-groups' were created to avoid an excessive number of catalogs, ie.:

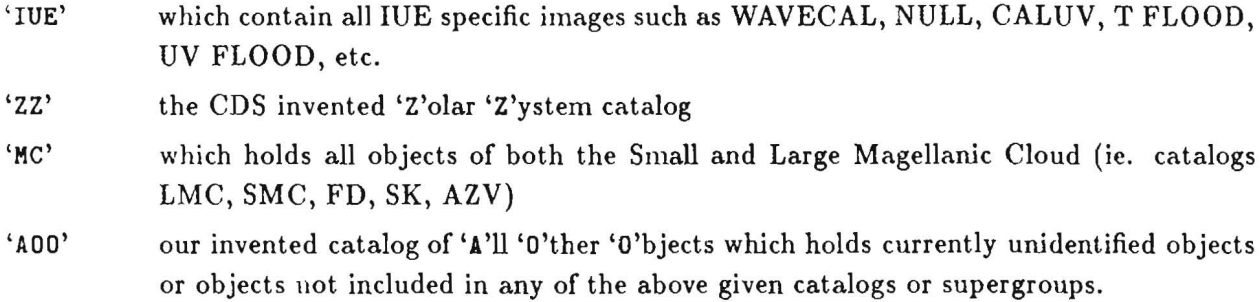

One systematic exception to the hierarchical structure has been made for extended objects containing many stars such as bright galaxies or globular clusters. For these objects the NGC catalog has preference over the stellar catalogs (eg. Omega Centauri is NGC 5139 rather than HD 116790).

Example:

```
Which menu branch (0-7 or (E)nd, ? for HELP): 1 
%DBQ-I-WELCOME, to DBQ Version 4.5/3 4-IOV-1987 13:34:40.79 
Coordinates (C) or Object id. (0) - (E)nd, ? for Help: ? 
Valid commands: 
(C)oordinates - I want to enter coordinates 
(E)nd - end this program 
(H)elp - give help 
(M)ail - use VMS mail facility
(0)bject id. - I want to enter object names
(P)rint - print save file<br>(T)hrow - throw away save
                 - throw away save file
Coordinates (C) or Object id. (0) - (E)nd, ? for Help: C 
HHMMSSss+DDMMSSs (epoch 1950.0) - (E)nd, ? for help 
? 
Enter the right ascension and declination of your object of 
interest. The epoch has to be 1950.0 and can be as accurate as
```
desired, ie. you can leave blank items which you dont know. Please provide coordinates taken out of a catalogue (eg. CDS, etc.) as they may be different of the ones you find in the Merged IUE log (ie. slit position of IUE) ! HHMMSSss+DDMMSSs (epoch 1950.0) - (E)nd, ? *tor* help 1212 'l.DBQ-S-FOUND, 5 records - elapsed time: 1.08 secs HZ 22 ---------------------------------------------------------  $\frac{1}{2}$ Coord. 1950.0= 12:12:18. 36.55.26 Object class: 20 Magnitude: 13.2 Observing date: 79010501 at G Camera: 2 Imagenr.: 03388 Release date: 791010 <\*>
hhmmss mmmm: ssth md<br>
yymmddhh hhmmss mmmm:ssth md yymmddhh Exp.start time: 015700 Length: 0025:00 Processing date: 790105 at G Dispersion : L Apert.: L (0) Exp. Class.Code: FES m:cnts S0: 104 Pro.id: BSJLG 0bserver : GREENSTE Comments: HAXDN255 Homogeneous object id.: V\* UX CVM RAS: 12h12m16.00s DEC: +36d56'18"0 (S)ave, (A)ll, (N)ext, (E)nd, (D)earchive, ? - help: E HHMMSSss+DDMMSSs (equinox 1950.0) - (E)nd, ? for help  $+62$ 'l.DBQ-S-FOUND, 189 records - elapsed time: 0.38 secs --- HD 2905 ----------------------------------------------------------- Coord. 1950.0= 00:30:08. 62.39.22 Object class: 23 Magnitude: 4.15 Observing date: 78061917 at G Camera: 3 Imagenr.: 01814 Release date: 801008 <\*>
hhmmss mmmm:ssth md yymmddhh yymmddhh hhmmss mmmm:ssth md yymmddhh Exp.start time: 172800 Length: 0006:00 Processing date: 800113 at G Dispersion H Apert.: S (C) Exp. Class.Code: FES m:cnts U: 637 Pro.id: SGABU Observer UliDERHlL Comments: Homogeneous object id.: HD 2905 RAS: 00h30m08.34s DEC: +62d39'22"1  $(S)$ ave,  $(A)$ ll,  $(W)$ ext,  $(E)$ nd,  $(D)$ earchive, ? - help: ? At this stage you have built up an ISN (Internal Sequence Number) list. You can scan through this list via the (N)ext command and (S)ave individual records of interest into a temporary save file for later print out. You can also save (A)11 records of your ISN list. (D)earchive will place the currently displayed record in an tape

dearchival request vhich you have to fill in eventually. (E)nd will allow you to enter nov coordinates.  $(S)$ ave,  $(A)$ ll,  $(W)$ ext,  $(E)$ nd,  $(D)$ earchive, ? - help: E HHHMSSss+DDHMSSs (epoch 1960.0) - (E)nd, ? for help E Coordinates (C) or Object id. (O) - (E)nd, ? for Help: O Cat Object id. CTRL+Z for end, ? for help **.... \_----------** 'I Enter in the four character field Cat (marked by four points) the catalogue source (eg. HD, BD, ... ). Enter in the twelve character field named Object id. (marked by \_\_\_\_ ) the object id. (eg. the catalogue number, etc.). Below three examples: Cat Object id. Cat Object id. Cat Object id. **.... \_-----------** ... **.------\_ .... \_--** HD 121212 BD +64 325 NGC 4332 The following ten catalogues are the ones most commonly used: HD NGC BD V\* QSO MRK PG NOVA Special catalogs: IUE - IUE specific observations (NULL, UVCAL, TFLOOD, ...) ZZ - Solar system objects *AOO* - 'A'ny 'O'ther 'O'bjects Cat Object id. CTRL+Z for end, ? for help ............... SN {,DBQ-S-FOUND, 128 records - elapsed time: 0.34 sees -- SN(NGC1265 Coord. 1950.0= 03:14:56.9 +41.40.31 Object class: 56 Magnitude: 08.89 Observing date: 83013100 at V Camera: 9 Imagenr.: 01395 Release date: 830801 <\*> yymmddhh hhmmss mmmm:ssth md Exp.start time: 000000 Length: 0000:00 Processing date:<br>Exp. Class.Code: Processing date: 830131 at V Dispersion E Apert.: 2 (0) FES m:cnts SO: 00142 Pro.id: PHCAL Observer : PANAGIA Comments: FES IMAGE Homogeneous object id.: SN NGC 1265 RAS: h m . s DEC: d ' " (S)ave. (A)l1, (N)ext, (E)nd, (D)earchive, ? - help: E

```
Cat Object id. - CTRL+Z for end, ? for help
  .. .. _---------- ~z 
Coordinates (C) or Object id. (0) - (E)nd, ? for Help: E 
%DBQ-I-TERMINATED, 4-NOV-1987 13:38:09.78 thanks for timesharing<br>%DBQ-I-STATISTICS, elapsed time: 00:03:28.81 used CPU time:0:00:02.51
',DBQ-I-STATISTICS, elapsed time: 00:03:28.81
Which menu branch (0-7 or (E)nd, ? for HELP): E
```
### 2.3.10 Menu Branches 3 and 4

These menu branches provide a very powerful tool for interrogating the VILSPA database. Menu branch 3 allows you to interrogate the IUE Merged Log since you are working with the IUE log of Goddard and VILSPA in parallel. It is mainly used by the Resident Astronomers and Guest Observers. From the following example the user should get a feeling of how to use this query facility. The on-line helps which is available will also be demonstrated. For further information on a particular command please refer to part 3 (Full Command Reference Guide (non-SQL)).

For both menu branches you need to know three things, ie.

```
• the name of the available search keys (coluum KEY)
```
- the key charateristics (column 'L'ength 'F'ormat 'A'scii/'N'umeric)
- for which file the key is defined

Example:

```
Which menu branch (0-7 or (E)nd, ? for HELP): 3
'l.DBQ-I-WELCOME, to DBQ Version 4.5/3 4-NOV-1987 17:06:54.22 
DBQ_2> ? 
Valid commands: 
DEarchive - dearchive record
DR or DIsplay - display record 
FInd key=value - find record 
GN or NExt - display next record
HElp - give help
MAil - use VMS mail facility
PRint - print save file
```

```
PUrge - purge save file<br>REcall - recall last 20
REcall - recall last 20 commands<br>SAve, SAA - save record, save all
              - save record, save all
SOrt key=value - sort records<br>BYe, EXit - bye, exit pr
                 - bye, exit program
DBQ_2> KEYS 
Valid keys are: 
                                                 +-----files-----+ 
Key ! Description ! LF ! Example
----+-------------------+----+------------+---+---+---+---
APE !APErtures \qquad ! 1A !APE=L \qquad ! I \qquad I - ! - ! I
CAM !CAMera 1N !CAM=9 I I I I 
CIM ! Camera & IMage nr. ! 6N ! CIM=102345 ! X ! X ! X ! X
CLA !object CLAss : 2N ! CLA=64 : X ! X ! - ! X
DEC !DEClination (+ddmm)!+4N !DEC=-2349 ! X ! X ! - ! X
DIS !DISpersion \blacksquare 1A !DIS=H \blacksquare X ! - ! - ! X
DTO !DaTe of Observ. \cdot 8N !DTO=79082100! X ! X ! - ! X
JOU !JOUrnal of publ. \cdot 4A !JOU=A&AS \cdot - \cdot X \cdot - \cdot - PAG !PAGe of publication! 4A !PAG=013L \cdot - \cdot X \cdot - \cdot - \cdot - \cdot - \cdot - \cdot - \cdot - \cdot - \cdot \cdot - \PID !Program IDent. : 5A !PID=PHCAL : X ! - ! - ! X
RAS !Right AScen. (hhmm)! 4N !RAS=0033 ! X ! X ! - ! X<br>REL !RELease flag ! 1A !REL=* ! X ! - ! - ! X
REL !RELease flag | 1A !REL=*
RDA !Release DAte(YYMMDD! 6N !RDA=850324 ! X ! - ! - ! X
STN !STatioN code (V/G) ! 1A !STN=V : X : - : - : XTID !Tape Identification! 6A !TID=N0321A ! - - ! X !  VOL !VOLume of publ. 4A !VOL=0082 ! - I! - !  YEA !YEAr of publication! 2N !YEA=82 ! - I! - !  ----+-------------------+----+------------+---+---+---+--
DBQ_2> FIND APE=L 
'l.DBQ-I-WORKING, on file V ... 
'l.DBQ-S-FOUND, 13543 records - elapsed time: 2.63 sees 
'l.DBQ-I-WORKING, on file G ... 
'l.DBQ-S-FOUND, 30926 records - elapsed time: 5.85 sees 
DBQ_2> DISPLAY 
'l.DBQ-I-WORKING, on file V ... 
------ HD137389 --------------------------------------------------------
Coord. 1950.0= 15:21:41.0 +62.13.29 Object class: 30 Magnitude: 05.95 
Observing date: 78030209 at V 
Camera: 2 Imagenr.: 01031 Release date: 821105 <*>
hhmmss mmmm:ssth md yymmddhh<br>Exp.start time: 095000 Length: 0001:00 Processing date: 821105
Exp.start time: 095000 Length: 0001:00 Processing date: 821105 at V<br>Dispersion : L Apert.: L (0) Exp. Class.Code:
Dispersion : L Apert.: L (0)
 FES m:cnts : 00000 Pro.id: EVAL1 0bserver
                                                                     \sim \sim \simComments: **. TPREP USED 
 ----------------------------------------------------------------------------
 'l.DBQ-I-WORKING, on file G ... 

------ HD 34029 -------------------------------------------------------
```

```
Coord. 1950.0= 05:12:59.5 t45 . 56.57 Object class: 45 Magnitude: 0.09 
Observing date: 78020919 at G 
Camera: 1 Imagenr.: 01022 Release date: 780321 <*>
hhmmss mmmm:ssth md<br>
hhmmss mmmm:ssth md<br>
yymmddhh
hhmmss mmmm:ssth md yymmddhh 
Exp.start time: 194100 Length: 0003:00 Processing date: 780321 at G 
Dispersion H Apert.: L (0) Exp. Class.Code: 
FES m:cnts : Pro.id: CEJLL 0bserver : LINSKY
Comments: COMMISSIONING PERIOD 
DBQ_2 FI CAM=3 & DIS=H & CLA=20 - 30 & STN=V
%DBQ-I-WORKING. on file V ... 
%DBQ-S-FOUND. 1196 records - elapsed time: 8.11 sees 
%DBQ-I-WORKING. on file G ... 
%DBQ-S-FOUND. 0 records - elapsed time: 8.79 sees 
DBQ_2> DR 
%DBQ-I-WORKING. on file V ... 
Coord. 1950.0= 07:00:56.0 -23.46.00 Object class: 23 Magnitude: 03.00
Observing date: 78041605 at V 
Camera: 3 Imagenr.: 01368 Release date: 781016<br>hhmmss mmmm:ssth md yymmddhh
                                                                    \langle * \ranglehhmmss mmmm:ssth md yymmddhh<br>Exp.start time: 053800 Length: 0010:00 Processing date: 780507
Exp.start time: 053800 Length: 0010:00 Processing date: 780507 at V 
Dispersion : H Apert.: S (C)<br>FES m:cnts : 00000 Pro.id: MHB02
                                         Exp. Class.Code:
            : 00000 Pro.id: MHB02 Observer
Comments: BIT OIP LW 

DBQ_2 EX%DBQ-I-TERMINATED. 4-NOV-1987 17:09:36.47 thanks for timesharing 
%DBQ-I-STATISTICS. elapsed time: 00:02:42.00 used CPU time: 0:00:01.95 
Which menu branch (0-7 or (E)nd, ? for HELP): 4
%DBQ-I-WELCOME. to DBQ Version 4.5/3 4-NOV-1987 17:09:44.93 
DBQ_O> OF 

File (G.P,T or V) ? G 
DBQ_1> OF P 
DBQ_2> OF T 
DBQ_3> OF V 
DBQ_4> FI CAM=4
'l.DBQ-I-WORKING. on file V ... 
'l.DBQ-S-FOUND, 105 records - elapsed time: 0 . 51 sees 
'l.DBQ-I-WORKING, on file G ... 
'l.DBQ-S-FOUND, 36 records - elapsed time: 0.41 sees 
%DBQ-I-WORKING. on file P ... 
'l.DBQ-S-FOUND, 20 records - elapsed time: 0.48 sees 
'l.DBQ-I-WORKING. on file T ... 
%DBQ - S-FOUND, 137 records - elapsed time: 0.44 sees 
DBQ_4> DR
~DBQ-I-WORKING, on file V ...
```
 $\frac{1}{2}$ Coord. 1950.0 x 00:00:00.0 +00.00.00 Object class: 99 Magnitude: 99.99 Observing date: 78071600 at V Camera: 4 Imagenr.: 01077 Release date: 790116<br>hhmmss mmmm:ssth md yymmddhh  $\langle * \rangle$ hhmmss mmmm:ssth md yymmddhh Exp.start time: 000000 Length: 0000:00 Processing date: 000000 at V Dispersion : **Apert.: ()** Exp. Class.Code: FES m:cnts : 00000 Pro.id: 0bserver Comments: SAFETY READ %DBQ-I-WORKING, on file G ... Coord. 1950.0= 05:12:59.5 +45.56.57 Object class: 45 Magnitude: 0.09 Observing date: 78020922 at G Camera: 4 Imagenr.: 01022 Release date: 780321 <\*>
hhmmss mmmm: ssth md yymmddhh hhmmss rnmmm:ssth md yymmddhh Exp.start time: 220200 Length: 0001:20 Processing date: 780321 at G Dispersion : H Apert.: S (0) Exp. Class.Code: FES m:cnts : Pro.id: CEJLL 0bserver : LINSKY Comments: COMMISSIONING PERIOD %DBQ-I-WORKIBG, on file P ... ------ BD+75 325 ---------------------.----------------------------------- Coord. 1950.0~ 0804430 +760648 Object class: 16 Camera : 4 Imagenr.: 01024 0bs.date (YYMMDDHH): 78021004 Journal: NAT Vol. 0276, pg. 0385, 1978 'l.DBQ-I-WORKIBG, on file T ... Camera : 4 Imagenr. : 01022 0bs\_Stn.: G Tape id.: N9001A File\_start: 005 File\_end: 006 Last Processing Stn.: G Last processing date: 780321 Arc.Comm: DBQ 4> CF T DBQ\_3> CF G DBQ\_2> CF V DBQ\_1> FI JOU=A&A %DBQ-S-FOUND, 1617 records - elapsed time: 0.46 secs  $DBQ_1$ > FI YEA $=84$ %DBQ-S-FOUND, 1833 records - elapsed time: 0.60 sees DBQ\_1> DR ------- PK 0637-75 --------------------------------------------------------  $Coord. 1950.0 = 0637233 - 751337$ Camera : 3 Imagenr.: 10832 0bs.date (YYMMDDHH): 80121818

```
----------------------------------------------------------------------------
Journal: APJ Vol. 0280, pg. 0091, 1984 
DBQ_1> EX
%DBQ-I-TERMINATED, 4-NOV-1987 17:11:23.68 thanks for timesharing<br>%DBQ-I-STATISTICS, elapsed time: 00:01:38.50 used CPU time: 0:00:02.19
%DBQ-I-STATISTICS, elapsed time: 00:01:38.50
```
# 2.4 SSQL - Simple SQL

We have seen that the files under ADABAS/VMS can be consulted individually or in parallel by the following conunands of DBQ:

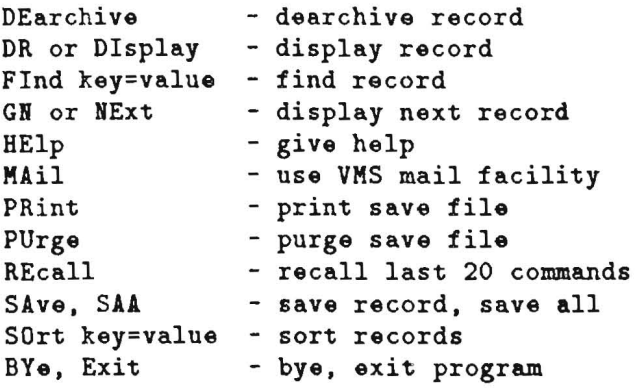

The syntax of DBQ has been developed many years ago (1982) and suffers from being too specific and inflexible (especially when adding new tables). There are *at least* four things one has to know when consulting heterogeneous databases:

- the SYNTAX of the query language
- the NAMES of the keys (descriptors, columns) and of the available database files (tables)
- the OPERATORS (greater than, less than, etc.) and the possibly available FUNCTIONS (average, sum, max, min, etc.)
- the FORMAT of the key values (e.g. a date is YYMMDD, etc.)

Scientists retrieve needed informations rather infrequently, as needs arise. Hence the knowledge of the four above mentioned items may become a severe problem when one has to gather information from several geographically distributed heterogeneous databases. Standards have been introduced to alleviate such situations - in the relational database world it is SQL.

Some people maintain that the  $SQL$  language, although not difficult, cannot be learned imme-

diatly by non-specialists. But its widespread use (around  $100 \text{ SQL-based products are available, }$ even on PCs - e.g. dBase IV) should make SQL worth learning. Furthermore it is an ISO standard [Ref. 7] and hence brings advantages like *application portability* and *longevity, reduced training,* etc. and hence eliminates some of the necessary knowledge about the SYNTAX of the query language and its OPERATORS and FUNCTIONS.

For the above mentioned reasons, the VILSPA database environment was enriched with an interactive SQL facility, which allows adhoc queries by selecting data from the database by

> SELECT column\_list FROM table WHERE search\_condition

Remember that in a *7'elational* DBMS and hence also under the SQL language, all iniormation is represented by values in *tables,* which have horizontal *rows* and vertical *columns.* 

SSQL provides also commands for changing data. There are three basic SQL data modification statements i.e. INSERT, UPDATE, and DELETE. Obviously these commands are reserved for the sole use by the *superuser* (i.e. Database Specialist, Database Administrator, and similar).

## 2.4.1 Standard SQL

When looking at the major facilities of standard SQL [Ref. 7] which support the definition, *manipulation,* and *control* of data in a relational database, it was clear right from the beginning (due to available resources and IUE project requirements) that we could only implement the data manipulation operations of SQL. Data manipulation statements employing *modules* or *procedures* written in the host-language independent *module language* were discarded. The only SQL data manipulation statements considered were the *noncursor operations*, ie. SELECT, INSERT, UPDATE and DELETE.

Considering the above mentioned limitations on implementing the full SQL standard, an interactive Simple SQL (SSQL) interpreter was designed, which was based on a former attempt to provide a *Natural Language Parser* [Ref. 8J.

#### 2.4.2 SSQL basic language elements

One of the advantages of SSQL is its flexible and powerful parser. This parser breaks up a

query into tokens (delimited by blanks, tabs, comma, quotes, etc.) and searches each token for the following *keywords:* 

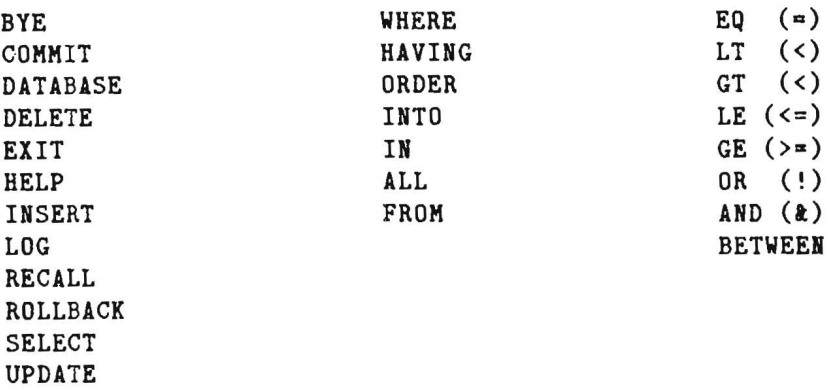

A *keyword* is a token which has some predefined meaning within SSQL. Hence keywords are reserved (ie. can not be used as colwnn or table name, etc.) and must be given unabbrevialed. Keywords are grouped into commands (first column), modifiers (second column) and operators (third colwnn). See the SSQL session example for the usage of these keywords.

Any token not matching the above given keywords is expected to be either a column or table name. To translate this column or table name to an entity which is meaninful for ADABAS/VMS it is compared with names found in the sorted translation table. This translation table, which is loaded during SSQL start-up, is listed in Appendix B.

The problem with this translation table is that the column names are a mixture of names used both in the other branches of DBQ and as IUE FITS keywords. These names can be abbreviated down to 3 characters. Ambigious names are accepted but translation depends upon the result of the binary search employed when searching the given colwnn name in the translation table. Tokens with less than 3 characters are treated as ADABAS field definitions and hence no translation is performed. This is a very important feature for the superuser. It allows working with all files loaded under ADABAS.

#### 2.4.2.1 Selecting Data from the Database

You will realize that the SELECT statement is the real heart of Simple SQL (SSQL) as all retrieval operations are expressed by the keyword SELECT. The most complicated SELECT statement begins with this skeleton:

```
SELECT list_of_columns 
FROM table 
WHERE search_conditions
```
Example: SSQL> SELECT CAMERA IMAG OBJECT DISP APE SSQL: FROM VILSPA SSQL: WHERE CLASS EQ 64 AND DIS=H;

To see all columns of a table issue the following command:

SELECT \* FROM table WHERE search\_condition

The asterisk (\*) is a shorthand which allows you to get all columns in a table. To see *all rows*  of a table perform the query with the following search\_condition:

SELECT \* FROM table WHERE ISN>O;

*ISN* stands for Internal Sequence Number and is a special ADABAS-specific column name. ISNs are most often used by the superusers.

> (i) SELECT ?;  $(i)$  SELECT  $*$  FROM ?; (iii) SELECT \* FROM table WHERE ?;

The above conunands will help you to find (i) all available columns, (ii) all available tables and (iii) all available keys. Furthermore, SSQL is case insensitive meaning that all your input will be translated to uppercase. This is because all string data in the VILSPA database are currently stored in uppercase only.

Another feature of SSQL allows you to insert character strings into the column list ie.:

SSQL> SELECT 'cam&imagenr:' \$cim 'object:' object FROM viispa WHERE cla=64;  $31$  row(s) selected (dataset SOO1) ! CAM&IMAGENR: 305398 OBJECT: SS 433 CAM&IMAGENR: 213666 OBJECT: +40 4227 CAM&IMAGENR: 317413 OBJECT: +40 4227  $\cdots$ 

If you are only interested in the number of rows resulting from your query then issue the following command:

SSQL> select NULL from vilspa where cam eq 4; 137 row(s) selected (dataset S033) !

Obviously this manual is not the place to explain SQL in all its gory details. See the References (Appendix) for some practical SQL handbooks and the chapter 'SSQL session example' for more information. See the following chapter for some SSQL specific conunands.

## 2.4.3 Non-standard SQL syntax

The following features of standard SQL are NOT supported by SSQL:

- no treatment of NULL values (not yet supported by ADABAS/VMS)
- no support of the NE/NOT operator (not supported by ADABAS/VMS)
- GROUP BY cannot by used
- DISTINCT syntax is not supported
- aggregate function COUNT is not supported
- no support of direct subqueries (subqueries can be done via temporary files)
- no support of mathematical operations on columns
- only one aggregate function per query
- no differentiation between normal column and key (superdescriptor in ADABAS format buffer results in error 41)

## 2.4.3.1 Wildcard Search

With SSQL literally each column in the database is a key due to the implemtation of a powerful (GREP like) pattern matching facility.

SSQL> SELECT \* FROM PROGRAMS WHERE \*='TITAN';

In the above example all columns of table PROGRAMS is searched for the string 'TITAN' and matches are displayed! Your joker lies in the WHERE clause with the *wildcard search* \*=. For big tables, this form of query might take some time as each row in the table has to be read. Currently you cannot combine the wildcard search with other search conditions. But to speed up the search, select a subset with keys and apply the HAVING clause (see next chapter).

It is always the selected colunm\_list which is searched for a given pattern or searchstring. It is safest to enclose the entire search expression in single or double quotes. This has to be done when the search string contains spaces or commas. The following characters take on special meanings in searchstrings:

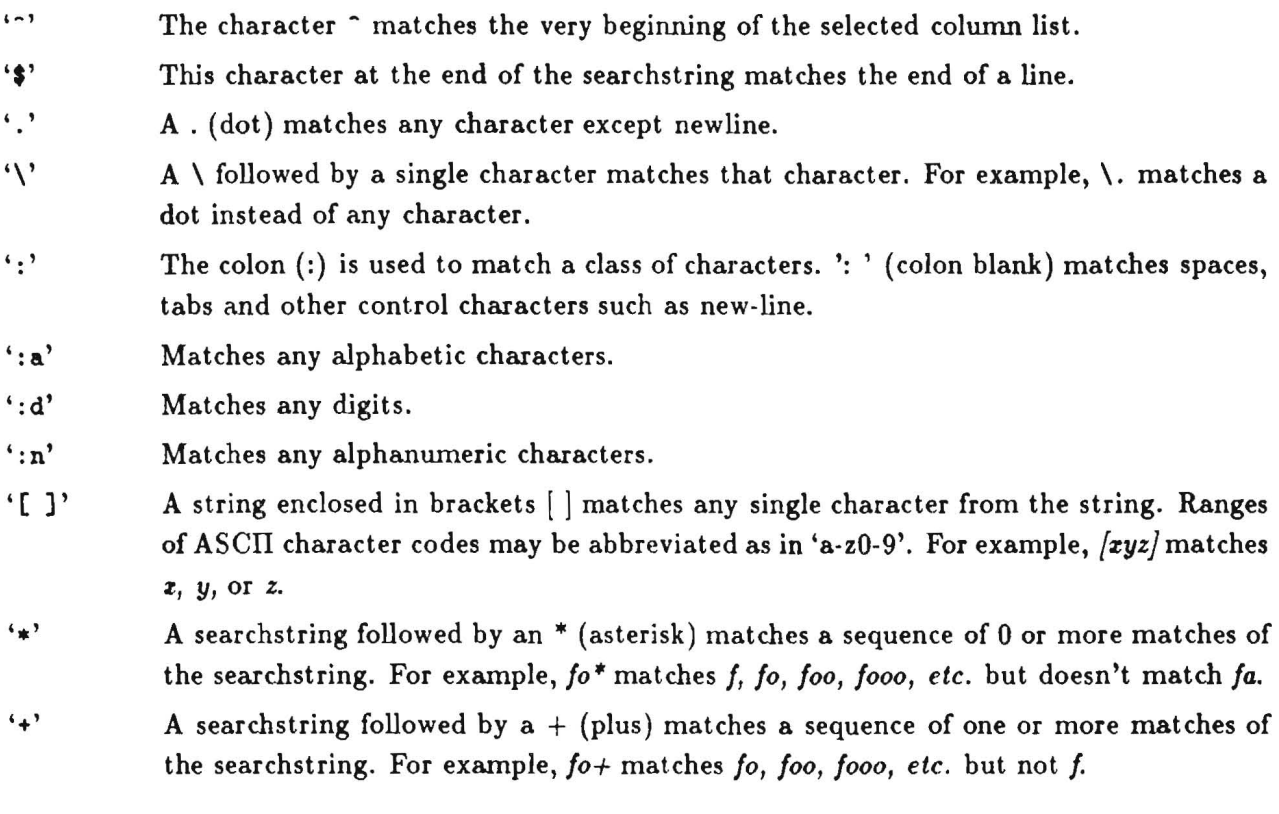

SSQL> SELECT ECC OBJECT \$CIM FROM VILSPA WHERE CLASS=64 HAVING '-5..';

This example selects all observations of object class 64 from the VILSPA log having an exposure classification code of 5 something. For further explanation of the exposure classification code see [Ref. 10] or Appendix C.

## 2.4.3.2 The HAVING clause

Most of the time, one uses HAVING with GROUP BY. In SSQL, HAVING is used as a pattern matching mechanism under a WHERE clause.

SSQL> SELECT CAM IMAGE OBJECT FROM VILSPA SSQL: WHERE CLASS BETWEEN 0 AND 10 HAVING 'MOON'; See the previous section for an explanation of the pattern matching mechanism.

## 2.4.3.3 The INTO clause

In standard SQL, the noncursor SELECT·FROM·WHERE operation should retrieve at most one row (hence sometimes called *singleton SELECT).* Hence the INTO clause is used to copy the colunm\_list into target parameters, for example:

standard SQL - at most one row: SELECT camera, image liTO camera\_param, image\_param FROM vilspa WHERE date-obs between 88010100 and 89010100

In SSQL the INTO clause is used to save the resulting rows into an ASCII file, for example:

```
SSQL - at least one row:
                SELECT camera, image 
                FROM vilspa 
                WHERE date-obs between 88010100 and 89010100 
                INTO CIM88.DAT;
```
Note that this save file can be created also on a remote node, for example:

SELECT \$cim, date-obs, time-obs, object, date-pro FROM gsfc WHERE class BETWEEN 20 and 29 INTO 'node"user passw": : class20. dat' ;

### 2.4.3.4 The ORDER BY syntax

The ORDER BY clause allows one to sort the resulting rows by any key. In SSQL, one can specify up to three sort elements which, in contrary to other SQL implementation, DO NOT have to appear in the selected column\_list. Sorts are performed in either ASCENDING or DESCENDING order.

> SSQL> SELECT object date-obs class disp apertur SSQL: FROM gsfc WHERE cam=2 and disp=h SSQL: ORDER BY cim, class, aperture, DESCENDING;

#### 2.4.3.5 Aggregate FUnctions

In SSQL, aggregate functions can be applied to rows selected by a WHERE clause. Since aggregates are functions they always take an *argument.* In SSQL this argument must be one and only one *numeric column* and it is enclosed in parentheses. Furthermore, only one aggregate function is allowed per query. The following aggregate functions are available under  $SSQL$ :

SUH(column) total of values in a numeric column average of values in a numeric column MAX(column) the highest value in a numeric column MIN(column) the lowest value in a numeric column JD(column) the Julian date of a column in YYMMDD[HH] format<br>MJD(column) the Modified Julian date of a date column the Modified Julian date of a date column Example: SSQL> select max( cputime) name logins from users where isn gt 0; 237 row(s) selected (dataset S006) 005293 CARMELA SASTRE 0147  $MAX(CPUTIME) = 5293$ SSQL> select mjd( dto) object fescounts fesmode from viispa SSQL: where class= $64$  and dis=h; 2 row(s) selected (dataset S003) 47011.75000 87080418 HD20630 20727 FO 47011.87500 87080421 8D209100 24752 FO

#### 2.4.3.6 Sub- or nested queries

In SQL a subquery is a SELECT statement that nests inside a WHERE clause of another SELECT statement. For example,

> SELECT \$cim dis ape object date-obs time-obs from vilspa where cim in (SELECT \$CIM from HOI where cat=ngc)

In SSQL subqueries are NOT yet possible. Currently there is a workaround available using the 'IN' clause. In SSQL the above subquery should be splitted into two queries, ie.:

SSQL> SELECT  $\frac{1}{2}$ cim from HOI where cat=ngc into ngc\_cim.dat; SSQL> SELECT \$cim dis ape object date-obs time-obs from vilspa SSQL: where cim in NGC\_CIM.dat;

#### 2.4.4 SSQL Command Summary

#### 2.4.4.1 BYE or EXIT

The BYE or EXIT command closes your query session. Under  $SSQL$  also a  $CTRL+Z$  performs a session close. A session close performs many other internal (householding) functions e.g. release of all records currently in hold status (see COMMIT command), etc. completely transparent to the user.

### 2.4.4.2 DATABASE

This statement allows you to move from one database to another. SSQL starts up with the database 0 which tells ADABAS to use the currently installed default database which is database 1 (see Appendix B for information on which table is loaded under which database). Currently at VILSPA a database 2 has been installed to compile all the necessary parameters (Core Data Items) for the creation of an IUE Final Archive!

## 2.4.4.3 HELP

This command displays the following message:

```
SSQL> help 
SSQL: 
    The following commands are available: 
       EXIT or BYE .. to exit program SSQL
       DATABASE ..... switch to another database
       RECALL ....... to recall one of the 20 latest commands
       LOG . .. .. ..... to log all commands given into SSQL.LOG 
       HELP ........ this help message
       UPDATE ....... update rows (for superuser only) 
       DELETE ....... delete rows (for superuser only) 
       INSERT ....... insert rows (for superuser only)
       COMMIT ....... perform data modifications (for superuser only)
       ROLLBACK ..... back out data modifications (for superuser only)
       SELECT ....... consult database 
       $ command .... VAX/VMS command string
    Command syntax follows, in general, standard SQL, e.g.:
```
```
SELECT column1, column2, column3, ...
               FROM table 
               WHERE column1 = value1 and ... (* = pattern)
               BAVIliG pattern 
               INTO save.file
               ORDER BY columnl[,column2,column3] 
Please, REMEMBER to terminate each command by ';' !!!
```
#### 2.4.4.4 LOG

This command allows to save all SSQL statements into the logfile SSQL.LOG. This logfile is created under the current directory and can be used later by SSQL (see SSQL - Special Features). Logging of SSQL statements can be switched off by re-issuing the LOG command.

## 2.4.4.5 RECALL

This command is not a SQL command but was taken over from the other DBQ branches because of its usefulness. It displays the last 20 entered conunands together with a line number. To reexecute a command just enter the line number next to the command.

SSQL> RECALL; RECALL 0: SELECT \* FROM ... RECALL 1: SELECT ...  $\sim$   $\sim$ RECALL 19: SSQL> RECALL 12;

#### 2.4.5 SSQL Superuser Command Summary

In this section we summerize the command syntax of  $SSQL$  for the superusers (i.e. Database Specialist, Database Administrator, and similar). Normal user can skip this section.

## 2.4.5.1 COMMIT

To ensure that all updates performed by a superuser will be applied to the database (regardless of

subsequent user session interruption or even system crash) the COMMIT command must be issued. This command also releases all ISNs held by the superuser from the *Hold Queue*. ISNs are placed into a so· called 'Hold Queue' each time a data modification is performed on the corresponding record, i.e. the record is placed into hold status. This prevents another user updating this record. Currently up to 200 ISNs can be stored in this 'Hold Queue'.

#### 2.4.5.2 DELETE

To remove rows from a table the superuser employs the DELETE command, ie.:

DELETE FROM table WHERE search\_condition

Currently only up to 200 records can be deleted by *one* DELETE statement as only up to 200 ISNs can be placed in hold status.

#### 2.4.5.3 INSERT

This statement allows the superuser to add new rows to the database. The syntax of the INSERT command in SSQL reads:

> INSERT INTO table column1, col2, VALUES constant1, const2, ... ;

Example:

SSQL> INSERT INTO VILSPA cam, image VALUES 8, 88888;

Note that all necessary modifications to the Associator and Data storage is done by ADABAS.

## 2.4.5.4 ROLLBACK

This superuser command removes all data modifications (ie. UPDATE, INSERT, DELETE) performed so far. It also releases all ISNs from hold status.

#### 2.4.5.5 UPDATE

To modify values in the rows of a table the superuser employs the UPDATE conunand. Other then the INSERT statement, wich adds new rows to a table, the UPDATE conunand changes existing rows. The UPDATE syntax is:

UPDATE table SET columnl=valuel. column2=value3. WHERE search\_condition Example: SSQL> UPDATE vilspa SET fescounts=O fesmode=bo SSQL: WHERE isn between 231 and 322;

As with all data modification statements the updated rows are placed in hold status. Hence the current maximum number of rows which can be changed by *one* UPDATE statement is 200. Then either the COMMIT command has to be issued to apply the updates physically to the database or the ROLLBACK statement which discards all updates so far.

#### 2.4.6 SSQL - Special Features

There are several special features of SSQL we want to point out. The first one is the access to the VAX/VMS operating system within SSQL (see next section). Here you can transfer the SSQL output files (created by the INTO clause) via MAIL, COpy or KERMIT to your local machine. But you can also create SSQL jobs or edit the SSQL.LOG file to modify some of your SSQL statements to be used later by employing UNIX styly I/O redirection and background execution.

#### 2.4.6.1 SSQL - Access to VAX/VMS

Access to the VAX/VMS operating system is provided under SSQL. Hence you can use any of the available VAX/VMS commands provided you preceed the commands by a  $\frac{1}{2}$  (dollar) sign, i.e.:

SSQL> \$ type ssql.log SSQL:  $\sim$   $\sim$   $\sim$ SSQL> \$ kermit SSQL:

```
C-Kermit, 4E(072) 24 Jan 89, Vax/VMS 
Type ? for help 
. . .
C-Kermi t>exit 
SSQL>
```
But you have also access to specific database conunands defined as VAX/VMS symbols, i.e. to the *IRR* and *DAR* conunand.

#### 2.4.6.2 The IRR command

The Image Reprocessing Request (IRR) conunand allows you to request reprocessing of 'old' images with the latest version of the IUE Spectral Image Processing System (IUESIPS). But CAU-TION - the command (implemented as a NATURAL application) expects that you are working on a VT-IOO type terminal and your keyboard supports both the GOLD and the KEYPAD ENTER keys!

```
SSQL> S IRR 
SSQL: 

+-------------_.------------------------------------------------------------+ 
                                                          Camera : 0
                                                                           \pmb{\mathsf{I}}I M A G E R E P R O C E S S I N G R E Q U E S T Image nr: 00000!
\mathbf{I}\bulletAperture: . !<br>Date: 24-APR-1991 !
    of Name: ....................
\mathbf{E}+-----------------._--------------------------------------------------------+ 
       IUESIPS required parameters: (last processing date: 00/00/00) 
Ţ
\mathbf I! Object id.: R.A. DEC:
                                                              (1950.0)\bulletObs. date: 00/00/00/00 Obs.station: Disper: 
\blacksquareDisper:
                                                                           J.
    Aperture Exp.start time: 00:00:00 Length: 0000:00 

\mathbf{L}+----------------_._--------------------------------------------------------+ 
      SCHEME options:<br>spersion : . (9) DATA OUTPUT options :<br>Plots [Y/N] : .
                                                                           \cdot!
Ţ.
    Dispersion : . Plots [Y/N] :
Ţ.
    .lperture Small/Large/Both Tape density: .... bpi selected 
÷
    Registration Auto/Manual : . 800/1600/6250
\mathbf{I}\mathbf{I}LAP source
\pmb{\cdot}Point/Extend/Trail/Mult : . (I.R.R. sign)
\mathbf{I}Reason, comments, special requirements
    .. . ..............................................................•• 

Ţ
٠
!Keypad ENTR searches TAB/BS next/prev. field Gold+S saves Gold·tE exits 
+--------------------------------------------------------------------------+
```
Note that the combinations of  $GOLD+S$  (save) and  $GOLD+E$  (end) work with uppercase S and E only. This is a limitation of NATURAL. The IRR command creates the file IRR.LIS which holds all requests you saved by  $GOLD+S$ . This file has to be mailed to the RA in charge of the database. His username is DBRA.

SSQL> \$ MAIL SSQL: HAIL> SEND IRR.LlS To: DBRA Subj: Urgently need these images to finish my thesis ! HAIL> EXIT SSQL>

Note that requesting images for reprocessing is a privilege and not a right. Please supply good reasons why you need a particular image to be reprocessed. As mentioned already we have very limited resources.

# 2.4.6.3 The DAR command

The DeArchiving Request (DAR) command enables you to build the necessary header file for a dearchiving request. Use this file to append the camera and imagenr. of the desired IUE obervations (see the example). The camera and imagenr.  $(\text{$\mathcal{S}$ CIM) has always to be the first column. You may select any other column but only the SCIM column is really necessary.

The DAR command accepts one parameter which is the filename you want to use. If you don't give a filename the file SSQL.DAR will be created. The DAR conunand will prompt you for:

- your codename (which is used to get your address where the tapes will be sent to)
- the desired tape density  $(800, 1600 \text{ or } 6250 \text{ bpi})$
- the type of data you want  $(R/E/C)$  ie. Raw image only, Extracted spectra, or the Complete data set of an image)
- the type of request you are making (ie. normal or special dearchiving request)
- some comments (eg. explaining why you made a special request, etc.)

SSQL> \$ DAR SSQL:

DAR - DeArchiving Request header file creation

36 VILSPA Database User's Guide ................ ............. SD/5018·01/MB/910409

```
Your codename: mbq 

Tape Density (800/1600/6250bpi): 6250 
Data Type (Rav/Complete/Extracted spectra): complete 
Request Type (Special/Normal): normal 
Comments: this is a test 
       DAR Header file SSQL.DAR created !
SSQL> SELECT SCIM OBJECT FROM VILSPA WHERE CLASS = 64 AND DISP=H
SSQL: INTO SSQL.DAR; 
2 row(s) selected (dataset SOO1)
Affected row(s) are being stored - patience
SSQL> SELECT FROM GSFC INTO SSQL.DAR; 

6 \text{ row}(s) selected (dataset S002) !
Affected row(s) are being stored - patience
SSQL> $ TV SSQL.DAR 
SSQL: 
DATA 9999 
USER MBQ 
DENS 6260 
TYPE COMPLETE 
SREL NORMAL 
REAS THIS IS A TEST 
IOEN *SSQL. 
111322 H020630 
111324 HD209100 
208051 HO 109995 
310585 TT HYA
314778 EPS AUR 
211366 EPS AUR 
314779 EPS AUR 
112005 FU ORI 
SSQL> 
SSQL> $ MAIL 
SSQL: 
MAIL> SEND SSQL.DAR
To: DBRA 
Subj: my first DAR under SSQL !! 
MAIL> EXIT 
SSQL>
```
Due to the limited resources it is kind to those who share this resources if you split up huge dearchiving requests in patches of ca. 50 images each.

For people with access to SPAN, they can also request IUE data from NSSDC's Online Data and Information Service (NODIS) on SPAN node NSSDC - menu branch *International Ultraviolet Explorer Data Request.* Up to six images can practically be retrieved on-line.

SPAN> set host nssdc <<< IISSDC VAX 8650 >>> Friday. Apr. 24. 1991 ANY UNAUTHORIZED ATTEMPT TO ACCESS THIS SYSTEM IS A FEDERAL OFFENSE Username: NSSDC I o D I S NSSDC'S ONLINE DATA & INFORMATION SERVICE (Formerly knovn as the NSSDC Account)

### 2.4.6.4 I/O redirection and Background Execution

We have seen that SSQL expects input from a terminal and produces output on the terminal. It is sometimes desireable (and under UNIX universial) that the terminal can be replaced by a file for either input or output. SSQL is able to handle such a replacement using the redirection symbols < which means take the input from the following file and > which routes the output to a file rather than to the terminal.

SSQL> \$ SSQl < MY \_SSQl.JOB > MY \_SSQl.OUTPUT SSQL:

This takes SSQL commands (as you would have typed them from the terminal) from file MY\_SSQL.JOB and writes all output to file MY\_SSQL.OUTPUT. These capabilities are very convenient when you have to issue SSQL statements which may take several minutes like a wildcard search on tables with many rows or sorting or saving of many records, etc. but even more so if you would be able to continue working. This is also possible with SSQL by employing the UNIX-style syntax for background execution i.e.:

SSQL> \$ SSQl < MY \_SSQl.JOB > MY \_SSQl.OUTPUT & SSQL:

The  $\&$  (ampersand) at the end of command line tells SSQL to start a subprocess (which takes all input from file MY\_SSQL.JOB and writes all output to file MY\_SSQL.OUTPUT) and then to accept further commands from the terminal inunediately.

```
Example:
```

```
Which menu branch (0-7 or (E)nd, ? for HELP): 0
      SSQL - Simple Structured Query Language
                                                        VILSPA V2.0 * SSQL0913
****
SSQL> $ edi my_ssql.job
SSQL:\ddotscSSQL > $ ty my_ssql.job
SSQL:
select title from programs where *= 'CASSATELLA';
SSQL> $ ssql < my_ssql.job > my_ssql.outoput &
SSQL:
Subprocess 0000023B started!
SSQL> select * from hoi where cat=hd and ident=144;
\ddotscSSQL> $ ty my_ssql.output
SSQL:
****
       SSQL - Simple Structured Query Language
                                                          VILSPA V2.0 * SSQL0915
SSQL> 'COOL GIANT VARIABLES' A. CASSATELLA - VILSPA
 'UV OBSERVATIONS OF R CRB STARS' A. CASSATELLA - VILSPA
 UV MONITORING OF THE SYMBICTIC STAR Z AND - CASSATELLA - VILSPA
SSQL>
```
#### 2.4.7 SSQL - Error Messages

Under SSQL we have to distinguish between two kinds of error messages. The first one coming directly from SSQL (most likely command syntax errors) and second one coming from the DBMS ADABAS. The error messages from ADABAS are called response codes (RCs) to make this distinction easier. We list here the most common errors which may occur. So this is by no means an exhaustive list.

Error messages from SSQL:

```
"BAD_DB, illegal database identification"'
```
Here you tried to switch to a database (via the DATABASE command) which has an illegal number. Note that if you try to open a database which is not active, you will get the error message "DBCLOSED, Database could not be accessed - pls. try later" and your SSQL session will be terminated.

"BADFILE, the IN file could not be opened"'

A sub query was intented but the file specified under the IN clause could not be opened. Check filename for typing errors or re-generate the file.

"BADLOG, logfile SSQL. LOG could not be opened"' You issued to LOG command but the logfile could not be opened. Check your current directory for privilege violation or exceeded disk quotas.

```
'''BADOPR. Invalid or unsupported operator'" 
          An unsupported operator (most probably the 'NOT EQUAL' operator, which is not
          available under ADABAS/VMS) was specified under the WHERE clause. Try to
          rephrase your search_condition.
```

```
'''BADSAV. Could not open SAVEFILE'" 
           The file you specified under the INTO clause could not be opened. Check the output
           directory for privilege violations or exceeded disk quotas. Also the remote host (if 
           specified) might be unaccessible!
```

```
'''BADSYI. Syntax error atter WHERE'" 
           Somewhere after the WHERE clause the SSQL parser got lost. Check carefully your 
           search criteria.
```

```
'''DBCLOSED. Database could not be accessed - pIs. try later'"
```
If the default database is inactive you will not be able to use SSQL. You should really try it again at a later stage - presumable some database maintainence task is in progress. The same message is displayed when you try to switch to an inactive database!

'''UlVCOL. Invalid column name'"

Invalid column names are discarded after the SELECT statement (noise disposal parser) but at certain instances (e.g. after the WHERE clause) SSQL needs to understand of which columns you are talking of. Check the column names used after the WHERE or ORDER BY clause.

'''PARSERR. command syntax error - try HELP'" This error message appears if you have mistyped a conunand or in conjunction with other error message explained above. This is merely a complain by the SSQL parser who didn't receive the expected response from the called subroutine.

The most common Response Codes from the DBMS ADABAS are (for any other respond codes, send either an e-mail or contact the DBA):

'''RC009: Time-out. Transaction back-out or nucleus terminated'"

The cause for this response is most certainly a termination of the nucleus by the superuser, as a time-out (set to hours) is unlikely and a transaction back-out can not occur for an access only user. Hence exit SSQL immediately to avoid damage to your work files.

```
'''RC017: Invalid TABLE number'"
```

```
'''RC01S: Invalid TABLE number usage'" 
           The table specified was not in the current database. Check if the table name is not
            mistyped and that the table is available under the current database (see Translation
            Table - Appendix B). Correct the table name or switch to the right database.
```

```
'''RC040: Syntax error in Format Buffer'"
```

```
"RC041: An error was detected in Format Buffer"'
           The selected column list is in error. Check if all columns you requested are available
           under the specified table.
```
'"RC060: A syntax error was detected in the Search Buffer"'

```
"RC061: An error was detected in Search or Value Buffer"'
           Make sure that the columns you entered under the WHERE clause (search_condition)
           are access keys (see Translation Table - Appendix B). Check if the given key values 
           make sense (ASCII instead of numeric; value out of range; etc.)
```
- '"RC071: An overflow occured in the Table of resulting ISNs"'
- "RC073: An overflow occured in the WORK data set (ISN list storage)"' Seems that you tried to work on too much rows at a time. Limit the number of affected rows to a more reasonable number by specifying a more restrictive search criterion.
- '"RC113: The specified ISN was invalid"' There are certain limits to ISNs. ISNs can neither be negative nor zero nor greater than 16 million.

#### 2.4.8 SSQL session example

The following is a small demonstration of the current capabilities of the interactive SSQL facility of VILSPA under ADABAS/VMS:

• MAX •

Username: MB Password:

- Type DBQ to consult the IUE databases.
- Type QUEST to consult the ULDA/USSP database.

Last interactive login on Tuesday, 19-HAR-1991 17:50 Last non-interactive login on Tuesday, 19-MAR-1991 17:49 \_Terminal type VT100 ...

I don't even know how you managed it! That machine is supposed to be

foolproof. Well, it only goes to show: You can't trust the simplest product nowadays. VDB> dbq 'l.OBQ-I-VILSPA, database menu selection 19-MAR-1991 17:58:55.490> Enter HELP to get help EXIT to get out LOG to get logged off HEW to get registered or your codename > Which menu branch (0-7 or (E)nd, ? for HELP): 0<br>\*\*\*\* SSQL - Simple Structured Query Language VILSPA V2.0 \* SSQL1759 \*\*\*\* SSQL - Simple Structured Query Language SSQL> select camera image date-obs object date-pro SSQL: from vilspa SSQL: where cam eq 1 and dispersn=  $T$ ; 3864 row(s) selected (dataset SOO1) !<br>1 01181 79052507 NULL 790604 1 01181 79052507 NULL 790604<br>1 01197 79122012 HD 52973 791220 1 01197 79122012 HD 52973 1 01210 80050701 BO+75325 800507  $\mathbf{1}$ --- More ---q SSQL> SSQL> select from gsfc where date-pro between 890202 and 890331;  $962$  row(s) selected (dataset S002) ! 2 01028 78022802 Bll0l+38 890227 2 01029 78022804 Bll0l+38 890308 2 01310 78041219 PKS 0405-12 890314 --- More ---q SSQL> SSQL> select order by pda ascending; a.... Sorting will take some time... a.  $962$  row(s) selected (dataset S003) ! 2 18203 88050916 HD 60753 890202 2 18204 88050918 BD +28 4211 890202 2 18205 88050919 BD +76 325 890202  $\dddot{\phantom{0}}$ SSQL> select NULL from gsfc;  $962$  row(s) selected (dataset S004) ! SSQL> select max(logins) name cputim from users where codename gt ' '; 237 row(s) selected (dataset S005) 0304 Dr. Nichael Barylak 003698  $MAX(LOGINS) = 304$ 

```
SSQL> select max( cputime) name logins from users where codename gt ' ';
237 row(s) selected (dataset S006)
006293 CARMELA SASTRE 0147 
MAX(CPUTIME) = 5293SSQL> select cam nim object class dis from gsfc 
SSQL: where cla=64 &. dis=h into 'vilspa"go vscc"::class64h.dat' 
SSQL: order by cim descending; 
 a.... Sorting will take some time... a_
                                           x = 16 row(s) selected (dataset S007) !
Affected row(s) are being stored - patience
SSQL> select from vilspa; 
2 row(s) selected (dataset S008)
1 11322 HD20630 64 B 
1 11324 HD209100 64 H 
SSQL> select from gsfc having 'eps' order by cim;
 a.... Sorting will take some time... a.
6 row(s) selected (dataset SO10) !
2 11365 EPS AUR 64 B 
3 14778 EPS AUR 64 H 
3 14779 EPS AUR 64 H 
SSQL> bye 
SSQL: 
VDB>
```
# 2.5 DBQBAT - DBQ in batch mode

DBQ in batch mode is an unsupported facility for both local users with huge queries and dearchiving requests and remote users who have no direct access to the X.25 public data networks but can make use of other electronic mail systems for ASCII file exchange. In the first instance it was considered as a workaround for VILSPA's inaccessibility by either EARN or SPAN, but soon 1 it turned out to be a very useful tool. Many people prefer to prepare quickly an ASCII file and submit the queries as a background job rather than having to wait for each command to execute, especially sorted output which might take minutes. Another reason for using DBQBAT might be that you want to get a sorted output of more than 1000 records which is the upper limit of all 4 menu branches. In DBQBAT you can save up to 8000 records.

In DBQBAT you have to imagine that 'you are working in menu branch '3 ie. with the IUE log of GSFC and VILSPA. But instead of working interactively, you prepare an ASCII file which cont ains

valid DBQ commands (eg. FIND, SORT, SAVE, and DEARCHIVE (!!)). Note that you can also make dearchiving requests but you have to provide the 4 needed items (ie. tape density, type of data, type of request and columents) immedately after the first time you issue this command and in the above indicated sequence - see the following example.

#### 2.5.1 Structure of the ASCII input file

The first lines of the ASCII input file may contain any garbage until the command USER (this is to ignore MAIL headers and the like). From there on DBQBAT is expecting valid DBQ commands beginning in column 1 of each line. Lines starting with "!" are treated as comment lines. Note that the command lines are case insensitive as all user input will be translated into upper case.

Example:

123456789-123456789=123456789+123456789\_123456789-123456789= ============================================================ Received: by DDAESA10 (Mailer X1.24) id 6653; Mon, 03 Aug 87 Date: Mon, 03 Aug 87 18:36:32 SET From: "Dr. Michael Barylak" <LX@ESOC> SUbject: Remote DB query To: lUE Mailbox <lUEHOT@ESOC>

Remote database queries via DBQBAT are an unsupported facility for users under EARN, SPAN, JANET or other public networks. Database queries can only be directed to the lUE logs of Goddard and VlLSPA (ie. like working in menu branch 3).

The first command must be USER together with a valid username as registered in the VlLSPA user database. Hence send your name and address before sending your first DBQBAT input file so that ve can register you and give you your codename !

Anything before the command USER will be ignored - you see !?

```
***************** nov lets start *********************** 
             USER <-- place your codename here! 
HELP STATUS 
find cla=63 & dis=1
save all 
find cla=64 & dis=h
save all 
print save file 
! you can also place a DEARCHlVING REQUEST
```

```
D
dearchive 322121 ! will dearchive camera 3 imagenr. 22121
1600bpi 
complete 
normal request 
*** no comments to make
DE 101232 ! this image we want too
DE 110112 ! and this one
   If you use command SORT please remember to indicate by 
   ~hat to sort, ie. by OTO; by CIM; by PID; by CLA; by RAS; 

sort cla=64 & dis=h & stn=g by dto
! enter EXIT or BYE to indicate the end of your query session.
! (Note that a non-printed save file will be printed now.)
exit<br>******
         Listing of save file follows (132 chars/line):
```
All ASCII files to be used by DBQBAT should be sent to one of the following addresses:

BITNET/EARN: CSASTRE@VILSPA SPAN VILSPA::CS

Be sure to include a return address for the output file of DBQBAT. Obviously we cannot give any guarantee that your files will be processed and the output sent back to you for any patricular time due to the many factors that might inhibit the processing and delivery of your request, but so far we have had neither problems nor complaints.

#### 2.5.2 Invoking DBQBAT

Assume we have created the ASCII input file MY\_JOB.DAT and we want to have the output in file MY\_OUT.DAT. Then to start DBQBAT we have to enter the following command (as DBQ, DBQBAT is defined as a system wide symbol):

\$ DBQBAT (MY\_DEVICE: [MY\_DIR] MY\_JOB. DAT, MY\_OUT. DAT)

If MYJOB.DAT contains many commands ( SORT requests especially bring the system under intense pressure), then users should act responsibly and start the job during the night by:

\$ OBQBAT (MYJOB.DAT,MYOUT.DAT)/AFTER=DD-MON-YYYY:HH:MM

Ņ

The symbol DBQBAT is defined as:

DBQBAT == "SUBMIT/NOPRINT SYS\$ADADEVICE: [ADABAS.COM]DBQBAT/PAR="

# 2.6 Merged Log of IDE Observations

The Merged Log of IUE observations is available in two formats. On *microfiche* as produced annually at GSFC, and now also in Table FITS format [Ref. 6]. People interested in receiving the IUE Merged Log in either format should contact Carmela Sastre at VILSPA (BITNET: CSAS-TREQVILSPA, SPAN: VILSPA::CS). Here we print the header file of the 1988 version of the IUE Merged Log in table FITS format (which is very similar to the one on the microfiche):

**SIMPLE** T / Standard FITS Format  $\cdot$ **BITPIX** 8 / Character information  $\ddot{\phantom{a}}$ 0 / No image data **NAXIS**  $\cdot$ T / Table extension **EXTEND**  $\cdot$ 'VILSPA' / Site which wrote the tape ORIGIN  $'31/08/88'$ / Date tape was written (DD/MM/YY) DATE COMMENT Merged Log of IUE observations ================================ COMMENT COMMENT This log contains data from: January 26, 1978 through March 31,1988 : COMMENT This log is sorted by Right Ascension (Epoch 1950.0) COMMENT COMMENT \* The data in those fields whose descriptions in this preface are  $*$ : COMMENT \* marked with an arrow are closely controlled and monitored by the  $*$ : COMMENT \* IUE project (GSFC/VILSPA/SERC). Care should be taken when using \*: COMMENT \* the data in the remaining fields since they are obtained from \* : COMMENT \* Guest Observers and other sources and are not closely monitored. \* : COMMENT COMMENT The columns that appear in the IUE Merged Log are as follows: Object id: Name of the object COMMENT COMMENT -> Program id: 5-character alphanumeric code identifying the COMMENT observing programs ż COMMENT -> Target's right ascension and declination - 1950.0 coordinates Magnitude: from Jan. 18, 1983 the magnitude for VILSPA images COMMENT is estimated from FES counts and FES tracking mode **COMMENT** (see ESA IUE Newsletter no. 5, pg. 30, 1980) COMMENT ÷ COMMENT Object class: a number classification system - for its definition : see any ESA IUE Newsletter COMMENT COMMENT -> FES mode and counts: targets brightness as measured by the FES ÷ in primary mode at the time of target acquisition. COMMENT  $\ddot{\cdot}$ Mode designations: FU = Fast track/Underlap COMMENT COMMENT  $F0 = Fast track/0verlap$  $\ddot{\phantom{a}}$ COMMENT  $S0 = Slov track/0verlap$ Counts are photon counts averaged over an integration : COMMENT COMMENT time dependent on the needs of target acquisition. : The FES detector saturates at a count of 28673 ! COMMENT : COMMENT -> Image Sequence number: camera used plus a sequential image number : COMMENT LWP Long Wavelength Prime Camera  $(Camera no.1):$ COMMENT LWR Long Wavelength Redundant Camera  $(Camera no.2):$ COMMENT SWP Short Wavelength Prime Camera  $(Camera no.3):$ SWR Short Wavelength Redundant Camera COMMENT  $(Camera no.4):$ FES Fine Error Sensor star field images (Camera no.9): COMMENT COMMENT -> Dispersion: High (H) or Low (L)  $\ddot{\cdot}$ COMMENT For FES:  $D - Default (10 arcmin square)$ ÷ COMMENT  $E$  - Extended (16 arcmin square)  $\cdot$ **COMMENT**  $F - Full (18 arcmin square)$ P - Postage stamp (usually 1 arcmin square) : COMMENT S - Special (optional) COMMENT COMMENT -> Aperture used: the 10 by 20 arc second large oval aperture (L) or :

COMMENT the 3 arc second small circular aperture (S)<br>COMMENT For FES images: 2 - FES unit 2 (normal opera For FES images:  $2$  - FES unit 2 (normal operational use COMMENT 1 - FES unit 1 COHHEHT -) Large Aperture Status: Open (0) or Closed (C) COMMENT -> Exposure Mode: Beginning March 12, 1982 for GSFC and Oct. 1982 for:<br>COMMENT VILSPA, trailed images are flagged with a 'T' in this : VILSPA, trailed images are flagged with a 'T' in this : COHHEHT field, multiple exposures are flagged vith an 'H'.  $\ddot{\phantom{a}}$ COMMENT  $\rightarrow$  Exposure Time: minutes and seconds - images exposed for less than :<br>COMMENT 1 second will have zero exposure length in log. 1 second will have zero exposure length in log. COMMENT For FES images: the dwell time per sample is indicated:<br>
cOMMENT : in this field as in this field as  $\cdot$ COMMENT dvell time (millisec) = 1024/Exp.time(min) COHHERT -) Observation Date: start time of exposure in DD/HH/YY (UT) ÷ COHHERT -) Station id: G - image take at GSFC; V - image taken at VILSPA  $\ddot{\cdot}$ COMMENT  $\rightarrow$  Processing Date: the last date the image was processed. The state: COMMENT of the image processing system at both ground stations:<br>COMMENT as a function of time is documented in the IUE News- : as a function of time is documented in the IUE News- : COMMENT 1etter. The most detailed information appeared in  $\ddot{\phantom{a}}$ COMMENT **RASA LUE Newsletter no. 25 and** ÷ COMMENT **ESA IUE Newsletter no. 14 & 21** COMMENT Exposure Classification Code of VILSPA:<br>COMMENT see any ESA IUE Newsletter see any ESA IUE Newsletter for an explanation COHHEHT Comments: as provided by the Resident Astronomer: COMMENT For GSFC and VILSPA images taken before March 13,1982 : COHHEHT videned spectra obtained by trailing the star along  $\ddot{\phantom{a}}$ COMMENT the major axis of the large aperture is so indicated. :<br>COMMENT 4s of that date, GSFC trailed images are identified : As of that date, GSFC trailed images are identified  $\ddot{\cdot}$ COMMENT only in the aperture field, while VILSPA trailed<br>
COMMENT continue to be noted as such in the comments. continue to be noted as such in the comments. COHHEBT For GSFC images taken after April 21, 1979 the COMMENT following information is given: COMMENT E - gross exposure level in DN for strongest emission : COMMENT lines in spectrum COMMENT C - gross DE value for the most highly exposed region : COMMENT of the continuum COMMENT B - average DN value for the background  $\ddot{\phantom{a}}$ COMMENT **B** - peak DE value for the microphonic noise : EJlD  $\ddot{\cdot}$ XTENSION'TABLE ' / IUE Merged log table extension BITPIX 8 / Character information<br>NAXIS 2 / Simple 2-D matrix NAXIS 2 / Simple 2-D matrix<br>
NAXIS1 132 / Characters per ro 132 / Characters per row NAXIS2 66607 / No. of rows PCOUNT 0 / No. of group parameters GCOUNT 1 / Only one group : TFIELDS 21 / No. of columns TELESCOP'IUE / International Ultraviolet Explorer EXTNAHE 'IUEHLOG ' / Catalog name: IUE Merged Observing Log  $\ddot{\phantom{a}}$ EXTVER 88 / Version of IUE year 1988  $\bullet$ etc.

 $\ddot{\phantom{a}}$ 

# 3. Full Command Reference Guide (non-SQL)

# 3.1 Introduction

In this part of the manual you will find all the commands of DBQ in alphabetical order except the conunands of SSQL which are thouroughly described in section 2 (see section 2.4 [SSQL Simple  $SQL$ , page  $22$ ). It covers the major operational techniques together with examples of the commands listed below:

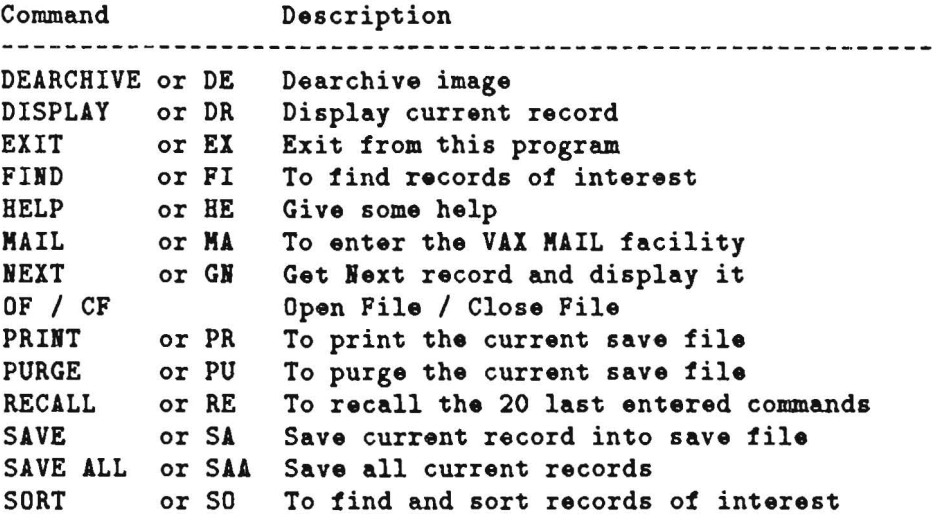

# 3.2 DEARCHIVE command

The DEARCHIVE command enables you to make an on-line dearchiving request of up to 50 images per request. When you issue the DEARCHIVE command for the first time in your query session, you have to enter the following four items in the sequence shown below:

- the desired tape density (800, 1600 or 6250 bpi)
- the type of data you want  $(R/E/C)$  ie. Raw image only, Extracted spectra, or the Complete data set of an image)
- the type of request you are making (ie. normal or special dearchiving request)
- some comments (eg. explaining why you made a special request, etc.)

The first two items need no explanation. The type of request takes into account that sometimes

one is authorized to request images not yet released to the scientific community after the 6-month proprietary period (eg. coUaborators, damaged GO tape etc.). In this case you have to declare your dearchiving request as "special" and give the reason for it (eg. "images from my program SHQR77", ...). Comments can be very useful eg. you could request images for your next observing run which can be reduced with the MIDAS system of the VSCC, so you do not waste time between your shifts.

The DEARCHIVE command can be issued in two ways. Either you enter 'DE 201111' to dearchive image 1111 of camera 2 or you simply enter DE to the currently displayed record (see following example).

Examples:

Which menu branch (0-7 or (E)nd. ? for HELP): 3 'l.DBQ-I- WELCOME . to DBQ Version 4.5/3 4-NOV-1987 23:31:32.28 DBQ\_2> FI CLA=64 & DIS=H DBQ-I-WORKING, on file V ... 'l.DBQ-S- FOUND. 2 re cords - elapsed time: 1.10 sees %DBQ-I-WORKING, on file G ...<br>%DBQ-S-FOUND, 5 records -5 records - elapsed time: 1.81 secs DBQ\_2> DR  $Y$ , DBQ-I-WORKING, on file V ... --------------------------------------- HD20630 Coord. 1950.0= 03:16:44.1 +03.11.17 Object class: 64 Magnitude: 05.35 Observing date: 87080418 at V Camera: 1 Imagenr.: 11322 Release date: 880301 < >
hhmmss mmmm:ssth md yymmddhh hhmmss mmmm:ssth md Exp. start time: 184353 Length: 0025:00 Processing date: 870805 at V<br>Dispersion : H Apert.: L (0) Exp. Class. Code: 651 Dispersion : H Apert.: L (0) Exp. Class.Code: 651 FES m:cnts F0: 20727 Pro.id: JC028 0bserver : GENOVA Comments: %DBQ-I-WORKING, on file G ...<br>------ HD 109995 --------------- HD 109995 -------------------------------------------------------- Coord. 1950. 0= 12:36:23.2 +39.35.06 Object class: 64 Magnitude: 7.6 Observing date: 80061521 at G Camera: 2 Imagenr.: 08051 Release date: 810114  $\left\langle \ast \right\rangle$ hhmmss mmmm:ssth md yymmddhh<br>Exp.start time: 210900 Length: 0040:00 Processing date: 800616 Exp.start time: 210900 Length: 0040:00 Processing date: 800616 at G<br>Dispersion : H Apert.: L (0) Exp. Class.Code: Dispersion : H Apert.: L (0) Exp. Class.Code: FES m: cnts FO: 3389 Pro.id: HBCAC Observer CODE Comments:  $C=170, B=75$ 

DBQ\_2> DEARC

For this tape dearchival request we have to know 4 things, ie. the tape density  $(800, 1600, 6250bpi)$ the type of data (C=complete images, R=raw images only, E=extracted spectra) the type of request (special, ie. request of non-released images) the reason for request (if special request) Tape density: 800, 1600 or 6250bpi (det.: 1600): 1600 'l.DBQ-I-DENSITY, 1600bpi selected Complete, Rav, or Extracted data *[C/R/E]* : E 'l.DBQ-I-DATATYP, Extracted data selected Special or Normal request (def.: Normal) [S/N]: N 'l.DBQ-I-REQUEST, is normal Reason of request (if special) or comments: \*\*\* Please discard this request - making example for User's manual\*\*\* Y.DBQ-I-WORKIRG, on tile V ... Y.DBQ-I-CIH, 111322 added to dearchiving request - total number: 1 Y.DBQ-I-WORKIRG, on tile G ... 'l.DBQ-I-CIH, 208061 added to dearchiving request - total number: 2 DBQ\_2> DE 310585 'l.DBQ-I-CIH, 310585 added to dearchiving request - total number: 3 DBQ\_2> EX Y.DBQ-I-TERMIRATED, 4-ROV-1987 23:33:23.70 thanks for timesharing Y.DBQ-I-STATISTICS, elapsed time: 00:01:51.24 used CPU time:O:OO:02.64 'l.DBQ-I-SENDIIG, tape dearchival request ... Which menu branch (0-7 or (E)nd, ? tor HELP): E

#### 3.2.1 Common Problems

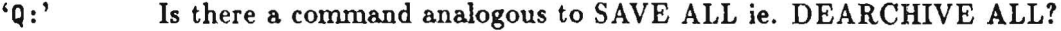

- 'A:' No, but we will keep such a command in mind. For the time being we have suppressed it in order to avoid a flood of requests which could not be processed with the current manpower at VILSPA.
- 'Q:' I want to dearchive only images taken at GSFC, but when I enter 'DEAR' to the currently displayed record I will also get the VILSPA image - what do I do?
- 'A:' Add either search key '&  $STN = G'$  to your query or use menu branch 4 and G file only.
- 'Q:' How can I make large dearchiving requests efficiently?
- 'A:' Prepare an ASCII input file and use DBQBAT hut there the upper limit per request is also 50 images.

# 3.3 DISPLAY command

The DISPLAY or DR (for Display Record) command displays the current record of an ISN list. at the issuing terminal. Normally this command is issued immediately after the FIND command to view the first record of the constructed ISN list. A NEXT command would already display the second record. When working in menu branch 4 with all files  $G, V, T, P$  open, the information will not fit on one screen and hence a redisplay might be useful.

#### 3.4 EXIT command

The EXIT command closes your query session and brings you back to the menu selection pro· gram. Upon *exit* remote users have to print or delete the save file. Depending upon the menu branch you are in, the exit command is also executed by entering BYE or CTRL Z.

## 3.5 FIND command

The FIND command is used to select a set of records which satisfy a given search criterion. This search criterion may be built by using a single search key or several search keys (also called 'descriptors') connected by logical operators. The result will be a so· called ISN (Internal Sequence Number) list which the user can browse using the DISPLAY and NEXT commands.

The following relational operators are available:

= Equal <= Less than or equal to > Greater than  $\rightarrow$ = Greater than or equal to < Less than

The following logical operators are valid:

a and ! Or - Through

Here again is the list of search keys:

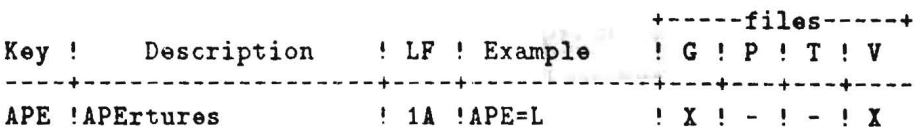

```
CAM ! CAMera
                          ! 1N ! CAM=9
                                             \mathbf{X} \mathbf{X} \mathbf{X} \mathbf{X} \mathbf{X} \mathbf{X}CIM ! Camera & IMage nr. ! 6N ! CIM=102345 ! X ! X ! X ! X
CLA !object CLAss : 2N !CLA=64 ! X ! X ! - ! X
DEC !DEClination (+ddmm) !+4N !DEC=-2349 ! X ! X ! - ! X
DIS !DISpersion ! 1A !DIS=H
                                              \mathbf{X} \mathbf{X} \mathbf{Y} \mathbf{Y} \mathbf{Y} \mathbf{Y}DTO !DaTe of Observ. ! 8N !DTO=79082100! X ! X ! - ! X
J0U !J0Urnal of publ. ! 4A !J0U=A&AS ! - ! X ! - ! -
PAG !PAGe of publication! 4A !PAG=013L
                                             \mathbf{1} - \mathbf{1} X \mathbf{1} - \mathbf{1} -PDA !last Processing DAt! 6N !PDA=831224 ! X ! - ! X ! X
PID !Program IDent. ! 5A !PID=PHCAL ! X ! - ! - ! X
RAS !Right AScen. (hhmm)! 4H !RAS=0033 ! X ! X ! - ! X
                    ! 1A ! REL=*\mathbf{X} \mathbf{X} \mathbf{Y} \mathbf{Y} \mathbf{Y} \mathbf{Y}REL !RELease flag
RDA !Release DAte(YYMMDD! 6N !RDA=850324 ! X ! - ! - ! X
STN !STatioN code (V/G) ! 1A !STN=V !X! -! -!XTID !Tape IDentification! 6A !TID=N0321A ! - ! - ! X ! -
VOL !VOLume of publ. ! 4A !VOL=0082 ! - ! X ! - ! -<br>YEA !YEAr of publication! 2N !YEA=82 ! - ! X ! - ! -
where L = length of key value
      F = format of key value (Ascii or strictly Numeric)
```
And finally, let's summarize the syntax rules demonstrated by some examples.

Syntax: Example: FI key=value FIND CAM=1 find camera equal 1 (ie. LWP) FI key>value FIND RAS>2340 find right ascension greater than 23h40m FI key<=value FIND CLA<=10 find object class less than or equal 10 FI kev=value - value FIND DT0=83030300 - 83040100 find all observations between dates 83Mar03 at OOh and 83Apr01 at OOh FI key=value & key<value FIND DIS=L & CAM<3 find low dispersion spectra taken with camera 1 and 2 (ie. LWP and LWR) FI key=value ! key=value & key>value

FIND JOU=A&A ! JOU=APJ & CAM>2 find publications in journals Astronomy & Astrophys. or Astrophy. Journal where observations were made with camera 3, 4 or 9 (ie. SWP, SWR or FES)

Remarks:

Please note that blanks are important around the logical operators '&' and '!' and cannot be left out.

Note also that you MUST NOT enter blanks around the relational operators as these will be interpreted as either belonging to the key name or to the key value.

Finally take the length of the key values carefully into account. For example to look for all unreleased images of camera 3 you have to enter:

FIND REL=  $\&$  CAM=3 and not FIND REL=  $\&$  CAM=3 two blanks one for key value, second to separate '*k*' operator

# 3.6 HELP command

Depending on the menu branch chosen the HELP conunand is available by either typing 'HELP' or '?'.

In menu branches 1 and 2 you have to press <RETURN> when you enter' ?'. In menu branches 3 and 4, '?' is a line terminator and hence you need not press <RETURN>.

# 3.7 MAIL command

The MAIL command will make use of the VMS MAIL facility. Use this facility to leave messages for the Resident Astronomers (RAs) or to file your commments, suggestions etc. or errors in the IUE logs that you have detected. Please do not use this facility to send dearchiving requests - use the DEARCHIVE command instead !

Here is a list of user names:

SYS ... VAX system manager (Mr. Francisco Marcelo) CS ... VILSPA Database specialist (Ms. Carmela Sastre) WW ... IUE observatory controller (Dr. Willem Wamsteker) JC ... Deputy obs. controller (Dr. Jean Clavel)

AT ... Resident Astronomer (RA) (Dr. Antonio Talavera) AC ... RA (Dr. Angelo Cassatella)<br>
JAF ... SERC RA (Dr. John Fernely) ... SERC RA (Dr. John Fernely)<br>... RA (Dr. Rosario Gonza CH ... RA (Dr. Rosario Gonzalez) DDM ... RA (Dr. Domitilla De Martino) RM ... RA (Dr. Richard Monier) MB ... RA Data Base Administrator (Dr. Michael Barylak)

## 3.8 NEXT command

Once a FIND command has been issued (and hence an ISN list has been created) one can browse the records found with the DISPLAY and NEXT commands.

The NEXT command can be abbreviated to NE or GN (Get Next) or can be simply invoked by hitting <RETURN>.

# 3.9 OF/CF command

The OF (open file) and CF (close file) conunands need to be issued only in menu branch 4. This menu branch provides the possibility of working with up to 4 files in parallel. Any files can be opened or closed at any time in the query session. Interrogation can only be performed by the set of common keys ie. by these search keys which are defined in all files currently open!

# 3.10 PRINT command

Depending on the mode under which you are working with DBQ, local or remote (this will be determined by  $DBQ$  itself), the PRINT command dumps the contents of the temporary save file 'ADASAVE.TMP' either onto the lineprinter (situated in the VSCC room) or onto the terminal screen. Local users for which the default output device is the lineprinter in the VSCC room can direct the output to their terminal by issuing the command:

PRINT TT

Note that 132 chars./line will be sent to your terminal. Hence, if a local printer is attached, put it in condensed mode if necessary. After printing, the save file will be deleted automatically!

Conunon problems:

1, I get wrapped line when printing the save file on my terminal.  $\Rightarrow$  DBQ is setting your terminal automatically to /NOWRAP. In most cases it is the communication software (Kermit, etc.) which is reponsible for the line wrap around. When you run Kermit V2.29b do 'SET TERM WRAP OFF'.

2, Can I keep my save file for later editing (eg. to prepare the input file for dearchiving with DBQBAT) and how?  $\Rightarrow$  Only local users are allowed to keep their save file. Just exit DBQ without issuing the PRlNT command!! Note that the 'ADASAVE.TMP ' file which will be in your directory will also contain paging control characters (ie. form feed).

3, My local printer is very slow and cannot keep up with the fast terminal output; everything gets messed up what can I do?  $\Rightarrow$  Use CTRL+S to stop and CTRL+Q (which are standard VAX/VMS commands to the terminal driver) to resume output to your terminal

# **3.11 PURGE command**

The PURGE command will delete your current save file 'ADASAVE.TMP'. Note that the PRINT command will automatically delete this save file after the print-out. This command enables you to start over again if you realize that you have saved things which you didn't want to save. Note that the commands SAVE and SORT use the same save file !

# **3. 12 RECALL command**

The RECALL command displays the last 20 entered commands together with a line number. To re-execute a command just enter the line number next to the command. Only for the last entered command is command line editing provided by the VAX/VMS terminal driver for terminals in VT100 mode.

- Use CTRL B to redisplay last entered command.
- CT RL D to move backwards one character.
- BACKSPACE to move to the beginning of the command line.
- CTRL E to move to the end of the conunand line.
- CTRL A to toggle between insert and typeover mode.

# 3.13 SAVE command

The SAVE command saves the currently displayed record in a temporary save file. The SAVE ALL command saves all records of the current ISN list ('current' means that if you have displayed records with the NEXT command they will not be saved - hint: compare the number of records found with the the number of records saved) in the save file.

The save file can be printed (PRINT conunand) or deleted (PURGE command) at any time during the query session. Remote users have to either print or purge the save file upon exit. Local users will find a file called 'ADASAVE.TMP' in their directory when neither a PRINT nor PURGE command has been issued during the query session.

The maximum number of records that can be saved in the save file is 1000 - please request (via MAIL to MB) a change in this limit when you think that it is unacceptable for your purposes. Note that up to 8000 records can be saved when using DBQBAT.

# 3.14 SORT command

The SORT command has the same syntax as the FIND (q. v.) command. The list of sorted records is written into the save file 'ADASAVE.TMP' which can be printed by issuing the PRINT command. Note that this is the same file used for the save command!

Records can be sorted by one of the following sort keys:

DTO DaTe *ot* Observation CIM Camera and IMage number RAS Right AScension CLA object CLAss PID Program IDentification

Example:

SORT CAM= $2 \& DIS = H \& CLA = 20 - 23 BY DTO$ 

sorts all LWR observations taken in High dispersion in the object classes 20 thru 23 by date of observation.

ź.

#### 3.14.1 Common problems

- $Q:$ When I issue a sort conunand in DBQBAT for more than aprox. 2000 records l get ADABAS\_RC I?
- $'A:$ ADABAS\_RC 1 means ADABAS Response Code 1 - you can find out the meaning by issuing the command HELP ADABAS RC001. When you issue the sort command, ADABAS will have to sort the resulting ISN list and hence will have to store the entire list in its work pool. The size of the work pool currently allows the storing of 2000 -4000 records. This size was selected to ensure that, on the one hand, the 1000 records which can be saved in the same file could be sorted, and on the other hand, efficient sharing of memory with other processes was still possible. As work around for large sorts use the FIND and SAVE ALL conunands and sort the resulting file with the help of the VAX/VMS SORT command.

# **4. Acknowledgments**

I am grateful for the conunents and suggestions that I received from my collegues of the ESA IDE observatory. The first version (October 1988) was revised and proofread by *Willem Wamsteker, Dave Pike* and *Carmela Sastre* - their efforts are most appreciated. *Carmela* was also most helpful during the development of DBQ and SSQL. *Carmela, Willem* and *John Fernely* showed also sheer unexhaustable patience in proof reading the drafts of the current version. Many thanks to them all!!

 $\hat{\mathbf{r}}$ 

# **Appendix A. References**

- 1. Barylak M.: 1983, *Program DB a powerful on-line query of databases under ADABAS-M,*  Software Description SD /5012/MB/830830, IGCS/VILSPA.
- 2. Fireman G.F.: 1989, *IUE Orbital Elements,* NASA IUE Newsletter No. 40, pg. 30-36.
- 3. Barylak M., Schmitz M., Wamsteker W.: 1988, *The IUE Data Base Homogenizing the IUE Object Nomenclature,* ESA SP-281, Vol. 2, pg. 373-376.
- 4. Jasniewicz G., Egret D., Barylak M., Wamsteker W.: 1990, *Homogenizing the Object Nomenclature* in *the IUE log of observations,* ESA SP-310, pg. 255.
- 5. Albrecht M., Russo G., Richmond A., Hapgood M., 1988: *Towards an European Space Information System,* Vol. I, ESA Internal Report.
- 6. Harten et al., Astron. Astrophys. Suppl. Ser. 73, pg.365-372, Jun 1988.
- 7. Date C. J., 1989: *A Guide to the SQL Standard,* Addison-Wesley Publishing Company, ISBN 0-201-50209-7.
- 8. Schild H., 1985: *Artificial Intelligence using* C, McGraw-Hill, ISBN 0-07-881255-0.
- 9. Emerson, S.1., et al., 1989: *The practical SQL handbook,* Addison-Wesley Publishing Company, Inc., ISBN 0-201-51738-8.
- 10. Barylak, M., 1988: *VILSPA* '8 *Ezposure Classification Code for GSFC images,* ESA IUE Newsletter No. 31, pg. 37.

# **Appendix B. Translation Table**

 $\bar{z}$ 

 $\alpha$ 

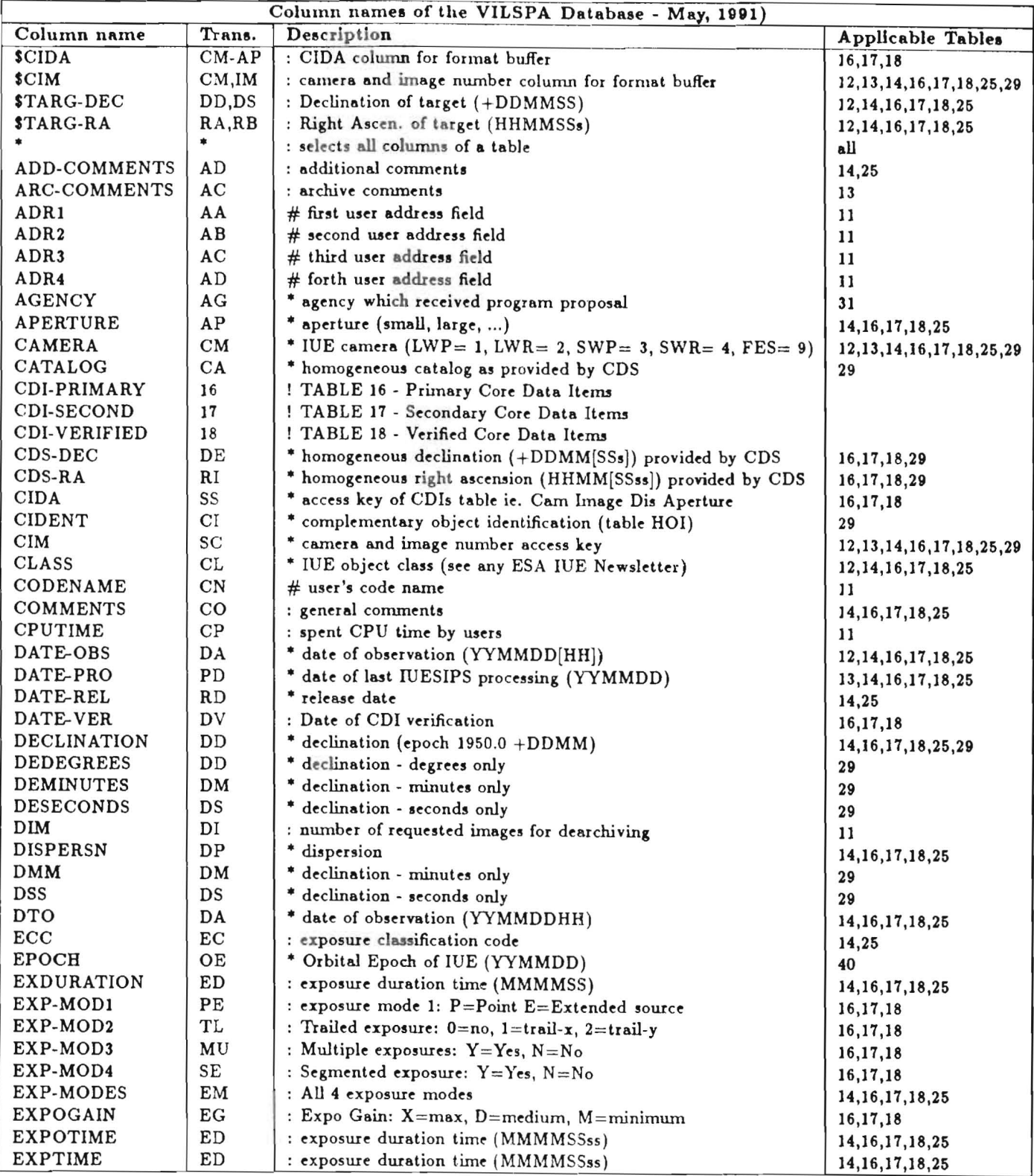

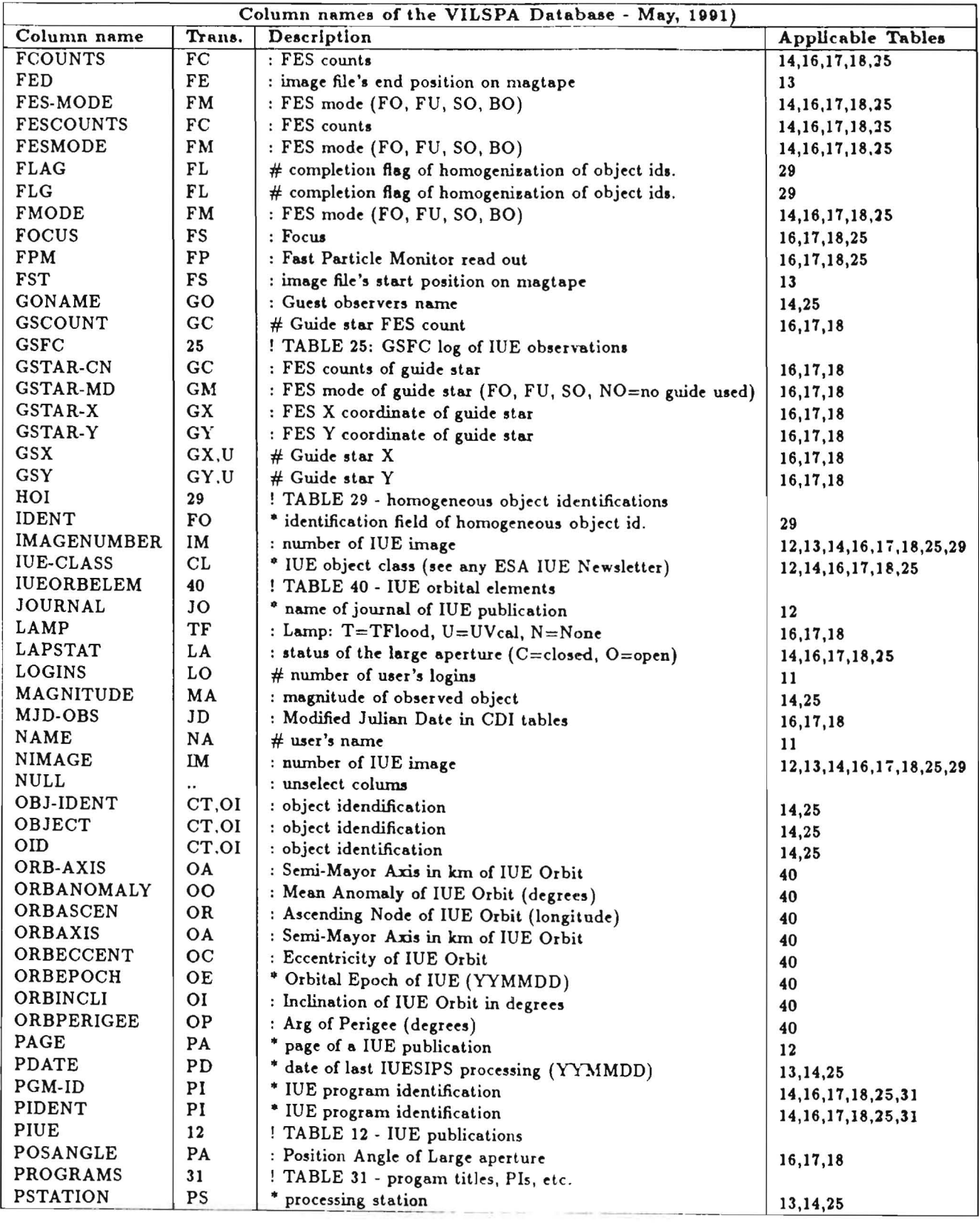

 $\cdot$ 

 $\overline{a}$ 

# Appendix C. IDE Object Classes and ECC

This classification is supplied by D. Stickland for use only within the IUE project:

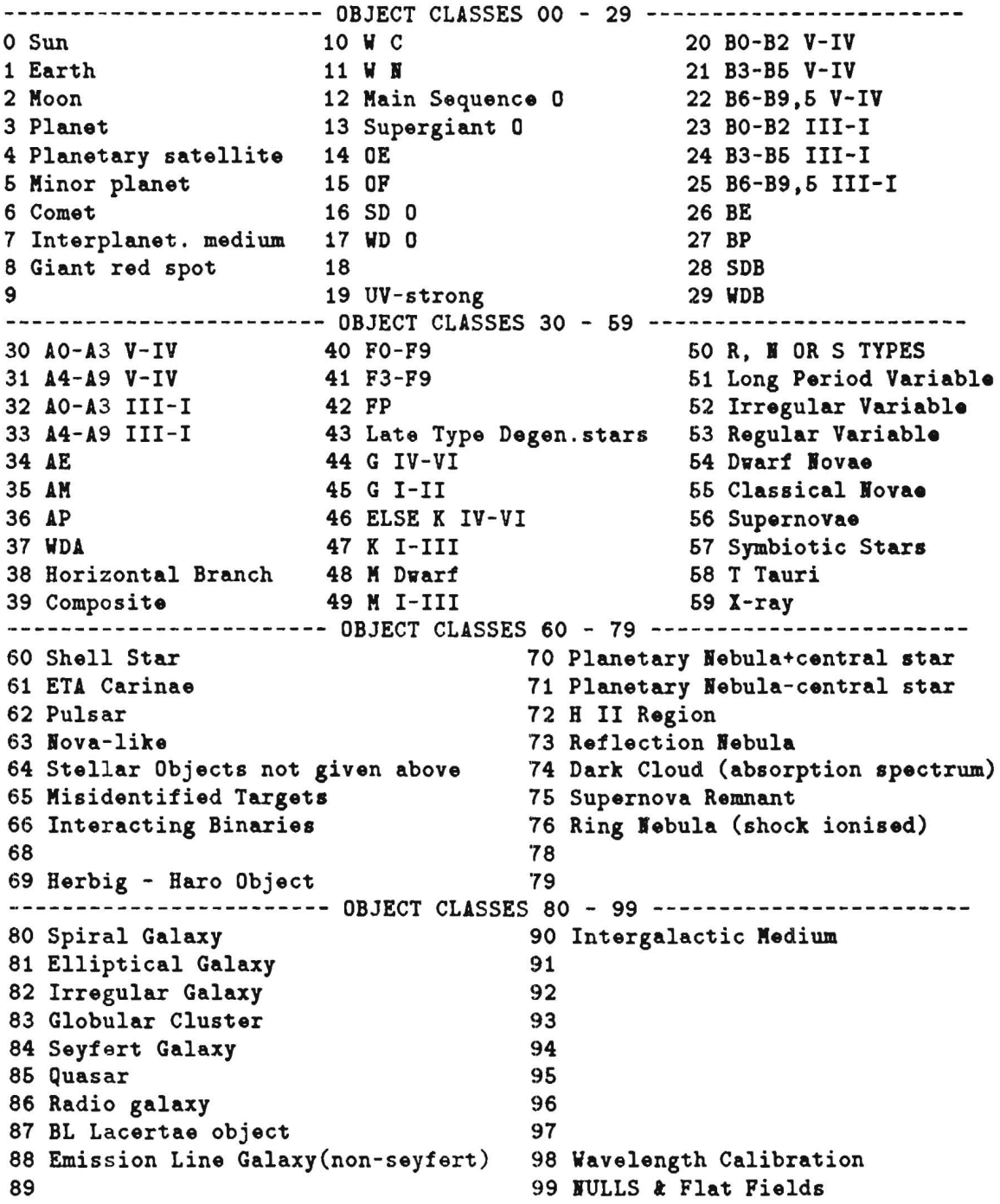
```
Exposure Classification Code - ECC 
================:===============;=
```
The Exposure Classification Code of VILSPA serves to indicate the DN (Data Number ie. 0 to 255) levels of IUE images. It consists of three digits:

 $'C'$ ontinuum, 'E'mission, and 'B'ackground = CEB C »: E: B:  $---$ 0 : not applicable 0 : < 20 DN<br>1 : no spectrum visible 1 : 21 - 30 1 : no spectrum visible<br>2 : <20 DN above bcl above bckgr (faint spectrum)  $2:31 - 40$ <br>above bckgr (underexpose)  $3:41 - 50$ 3 :  $\times$ 100 DN above bckgr (underexpose) 3 : 41 - 50<br>4 : 100 - 150 above bckgr (weak) 4 : 51 - 60  $4 : 100 - 150$  above bckgr (weak)

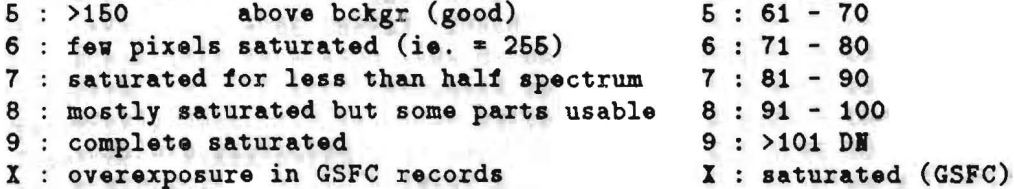

#### Remarks

- i, No ECC was assigned to VILSPA images before Aug. 1, 1978.
- ii, Prior to Sep. 1, 1979 the background digit vas not included.
- iii, GSFC images are described in the comments by the cross 01 of the continuum  $(C=)$ , emission lines  $(E=)$  and background  $(B=)$ .

 $\ddot{\phantom{a}}$ 

# Appendix D. Term Index

## $\mathbf{A}$

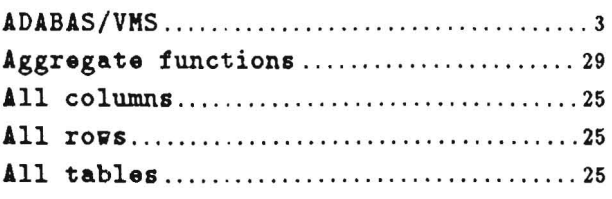

### $\, {\bf B}$

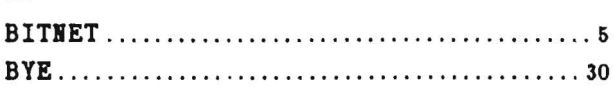

## $\mathbf C$

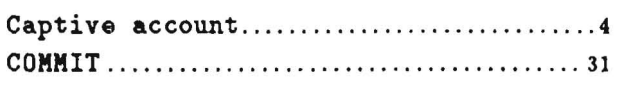

## $\mathbf D$

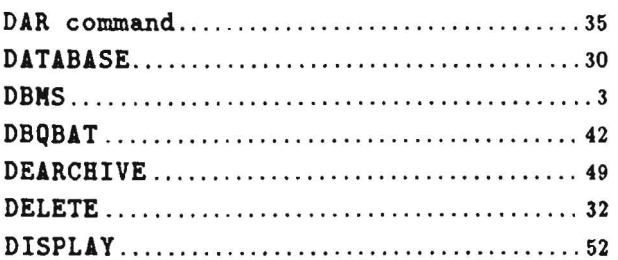

### ${\bf E}$

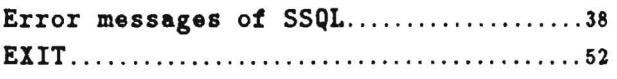

## $\overline{\mathbf{F}}$

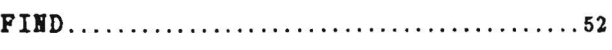

## $\mathbf H$

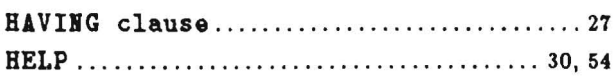

### $\mathbf I$

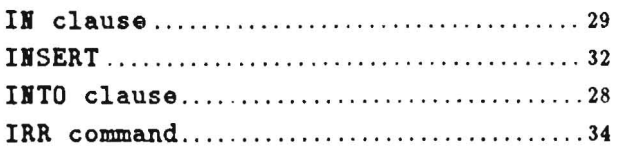

## $\mathbf{J}$

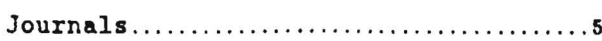

## $\mathbf K$

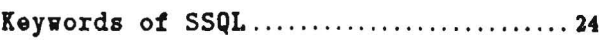

## $\mathbf L$

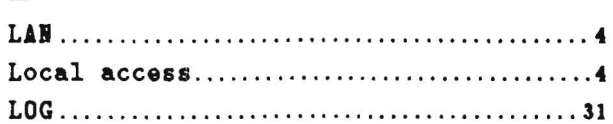

## $\mathbf M$

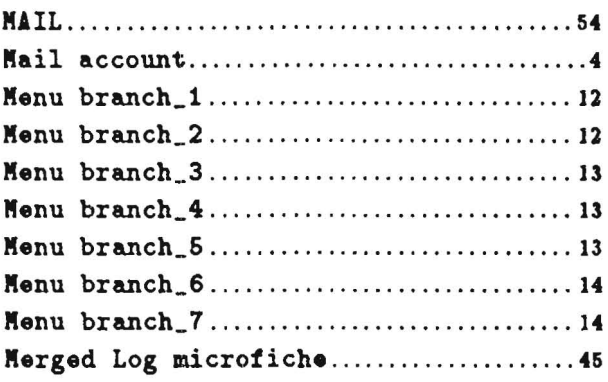

## $\overline{\mathbf{N}}$

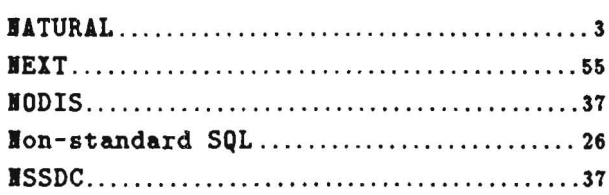

## $\mathbf 0$

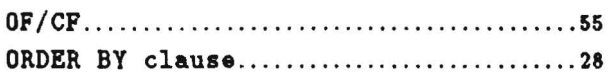

## ${\bf P}$

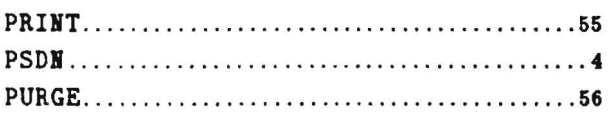

## $\mathbf R$

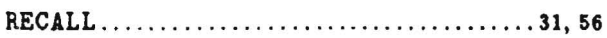

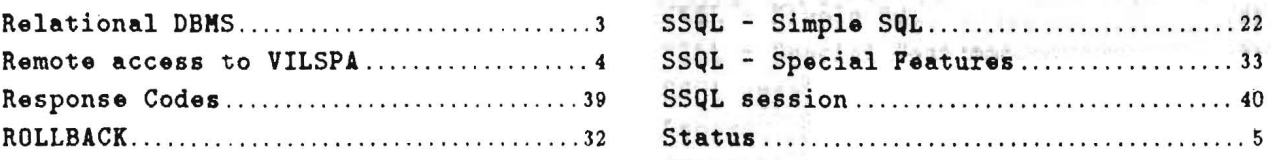

SAVE ........................................... 57

SELECTing data . ............................. 24

SORT ........................................... 57 SPAIi................. . ..... . ........ . . .. . . ... 4,37

 SPAi nr . . . .. .. . ........... . .... ... ............. <sup>4</sup>Special searchstrings.......................27

 $SSQL - I/O$  redirection........................ 37

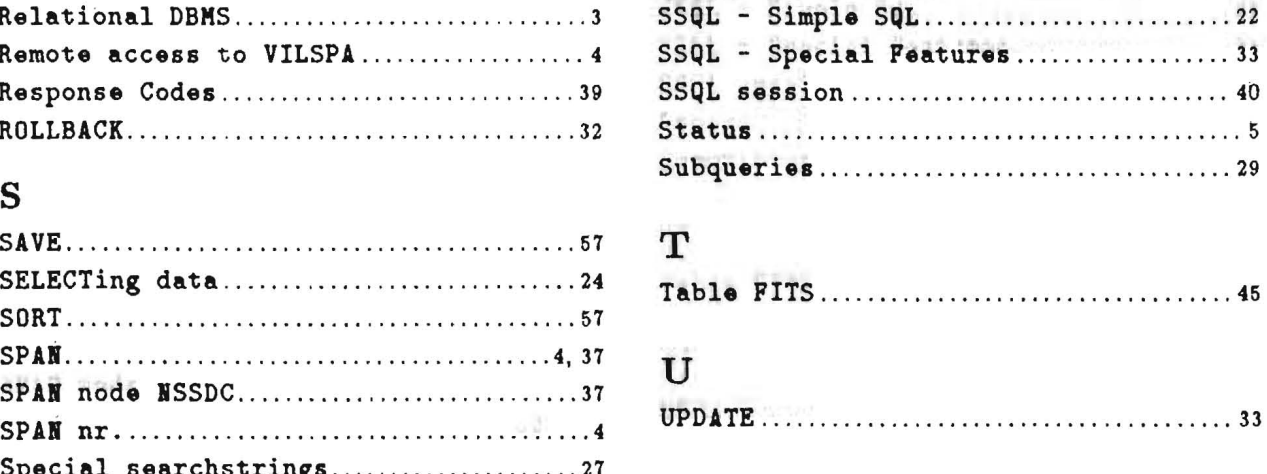

#### SSQL - Background Execution ............. 37 w

 $\overline{\phantom{a}}$ 

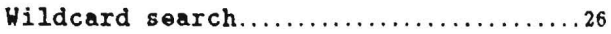

s